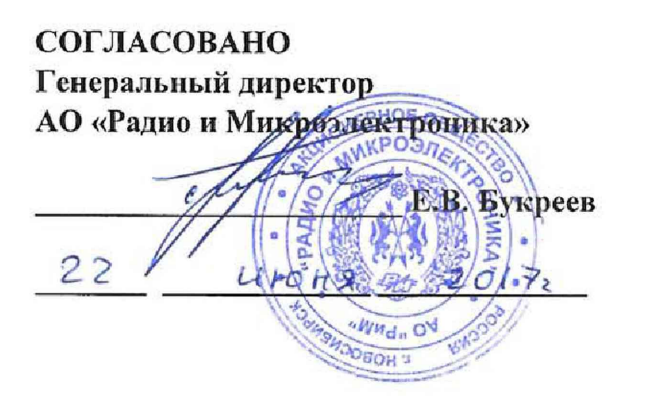

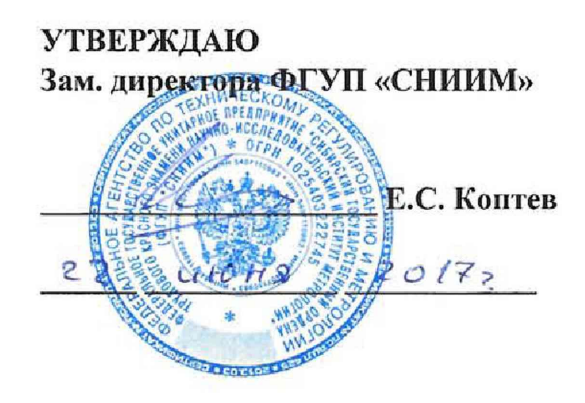

# Счетчики электрической энергии трехфазные многофункциональные серии РиМ 489

# МЕТОДИКА ПОВЕРКИ ВНКЛ.411152.078 ДИ

Новосибирск

Настоящая методика поверки распространяется на счетчики электрической энергии трехфазные многофункциональные серии РиМ 489: РиМ 489.18-01, РиМ 489.19-01 (далее счетчики РиМ 489.1X-XX), РиМ 489.26, РиМ 489.27, РиМ 489.28, РиМ 489.29 (далее - счетчики РиМ 489.2X) и устанавливает методику их первичной / периодической поверки.

Межповерочный интервал счетчиков

16 лет.

# 1 Операции поверки

1.1 При проведении первичной поверки счетчиков должны быть выполнены операции, указанные в таблице 1.

При получении отрицательных результатов при проведении любой операции поверка прекращается. Таблица 1 - Операции поверки

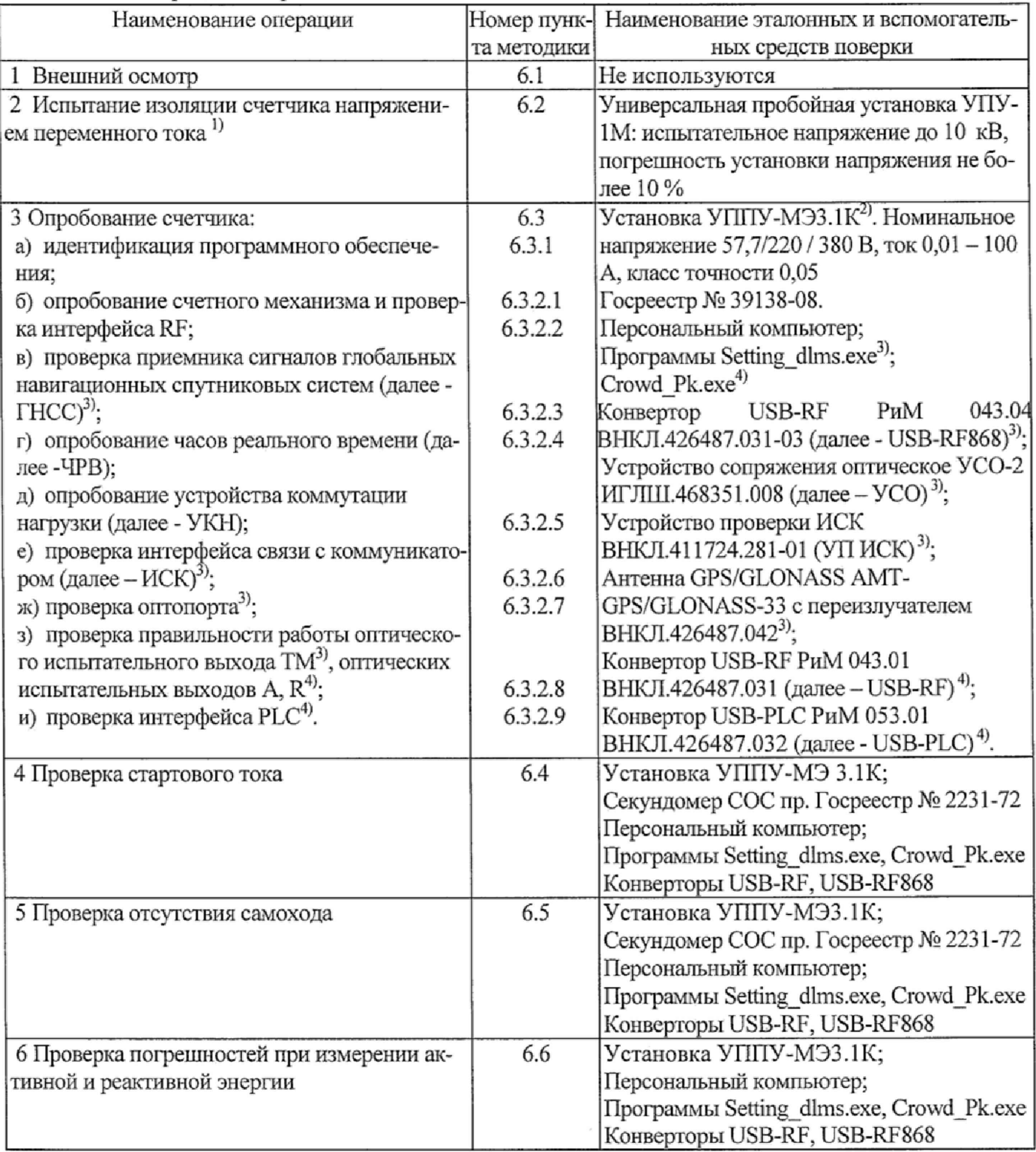

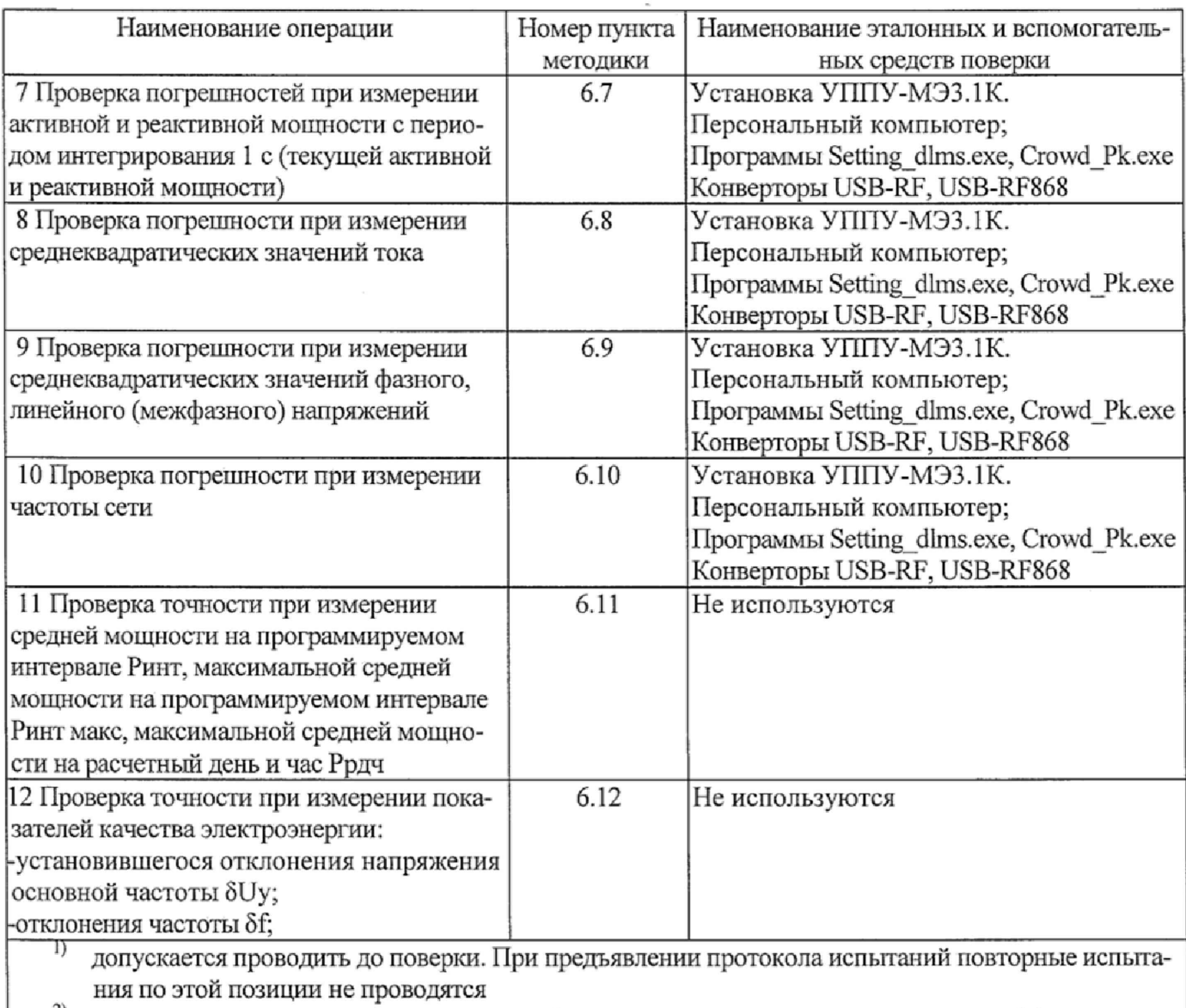

2) допускается использовать аналогичное оборудование с классом точности не ниже 0,2

 $3)$ для РиМ 489.2Х

4) для РиМ 489.1X-XX

1.2 Допускается проведение поверки счетчиков с применением эталонных средств измерений и вспомогательных средств поверки, не указанных в таблице 1, но обеспечивающих контроль метрологических характеристик поверяемых счетчиков с требуемой точностью.

1.3 Проведение первичной поверки счетчиков при выпуске из производства выполняют на основании выборки в соответствии с приказом Минпромторга России № 1815 от 02 июля 2015 г.

# 2 Требования к квалификации поверителей

К проведению поверки допускаются лица, аттестованные в качестве поверителей, изучившие эксплуатационную документацию счетчиков, руководство по эксплуатации на поверочную установку, устройство сопряжения оптическое УСО-2 ИГЛШ.468351.008, мобильный терминал РиМ 099.01-10 ВНКЛ.426487.030 (далее - МТ), паспорт на Антенну GPS/GLONASS AMT-GPS/GLONASS-33 с переизлучателем ВНКЛ.426487.042 ПС. К работе должны допускаться поверители, имеющие группу по электробезопасности не ниже 3.

# 3 Требование безопасности

3.1 Помещение для проведения поверки и размещения поверочного оборудования должно соответствовать правилам техники безопасности и производственной санитарии.

3.2 При проведении поверки должны соблюдаться правила и требования, предусмотренные действующими «Правилами технической эксплуатации электроустановок потребителей» и «Правилами по охране труда при эксплуатации электроустановок», а также требования безопасности, изложенные в эксплуатационной документации поверочной установки.

#### *4* **Условия поверки**

4.1 Поверка должна осуществляться на поверенном оборудовании и с применением средств измерений, имеющих действующий знак поверки.

4.2 Условия первичной поверки должны соответствовать требованиям ГОСТ 31819.21-2012, ГОСТ 31819.23-2012.

4.3 На первичную поверку должны предъявляться счетчики, принятые отделом технического контроля предприятия-изготовителя (ОТК) или уполномоченными на то представителями организации, проводившей ремонт.

#### **5 Подготовка к поверке**

5.1 Перед проведением первичной поверки необходимо подготовить к работе МТ (выполняет администратор сети или лицо, ответственное за подготовку оборудования), МТ представляет собой персональный компьютер (ноутбук) с комплектом аппаратных средств (конверторов) для подключения к интерфейсам счетчиков и соответствующих программных продуктов, Информация, считанная со счетчиков (значения измеряемых величин, заводские номера, параметры адресации и другие служебные параметры), отображается на мониторе МТ в рабочем окне соответствующей программы. Порядок работы с программой Setting\_dlms.exe описан в приложении В, порядок работы с программой Crowd\_Pk.exe описан в приложении Е.

5.2 Подготовить к работе поверочную установку в соответствии с требованиями ее эксплуатационных документов.

#### **6 Проведение поверки счетчика**

#### **6.1 Внешний осмотр**

При проведении внешнего осмотра должно быть установлено соответствие счетчика следующим требованиям:

- В паспорте счетчика должна стоять отметка о приемке ОТК;
- Поверхности корпуса не должны иметь механических повреждений;
- Надписи и обозначения на шильдике должны быть четкими и ясными;
- Зажимная колодка должна иметь все винты без механических повреждений резьбы и шлицов,
- Разъем ИСК (у счетчиков РиМ 489.2Х) должен быть без механических повреждений. Результат внешнего осмотра считают положительным, если выполнены все требования п.6,1.

#### **6.2 Проверка изоляции счетчика напряжением переменного тока**

6.2,1 Испытательное напряжение переменного тока 4 кВ должно быть приложено в течение 1 мин между клеммными зажимами 1-8 счетчика соединенными вместе, и «землей».

В качестве «земли» используется специально наложенная на корпус счетчика металлическая проводящая фольга, касающаяся всех частей корпуса счетчика и присоединенная к плоской проводящей поверхности, на которой установлен счетчик. Фольга должна находиться на расстоянии не более 20 мм от клеммных зажимов для подключения проводов.

Для подключения проводов необходимо обрезать фиксаторы вводов 1-8 под диаметры сечения подключаемых проводов.

Расположение контактов счетчиков приведено на рисунках Г.1- Г.З.

Результат испытания считают положительным, если во время испытания не было искрения, пробивного разряда или пробоя.

#### 6.3 Опробование счетчика

Для проведения опробования и проверки требований точности, стартового тока и отсутствия самохода счетчик подключают к поверочной установке в соответствии со схемами подключения (см. приложение Б) и эксплуатационной документацией на поверочную установку.

На схемах обозначено: Г, Н - сторона генератора и сторона нагрузки при подключении токовых цепей поверочной (испытательной) установки соответственно, U, N - фазный и нулевой провода при подключении цепей напряжения поверочной (испытательной) установки соответственно.

Внимание! При проверке точности счетчиков необходимо удалить винты 1а, За, 5а клеммной колодки для размыкания цепей тока и напряжения счетчиков, проверить отсутствие замыкания между винтами 1а, За, 5а и винтами соответствующих клемм (см. рисунок Г.1). После проведения проверки установить винты 1а, 3а, 5а на место.

Органы управления поверочной установки устанавливают в соответствии с руководством по эксплуатации на поверочную установку.

Прогрев проводят не менее 2 мин при номинальном напряжении и базовом токе, при коэффициенте активной мощности, равном 0,5.

При опробовании счетчиков РиМ 489.1X-XX используется программа конфигуратор Crowd\_Pk.exe (далее программа-конфигуратор). При опробовании счетчиков РиМ 489.2X используется программа конфигуратор Setting dlms.exe (далее-программа-конфигуратор).

Счетчики имеют оптические испытательные выходы ТМ (у счетчиков РиМ 489.2X), A, R (у счетчиков РиМ 489.1Х-ХХ) и индикаторы функционирования для реализации требований ГОСТ 31818.11-2012. Расположение квадрантов должно соответствовать геометрическому представлению С1 по ГОСТ 31819.23-2012.

Счетчики РиМ 489.2Х имеют оптический испытательный выход "ТМ" - индикатор функционирования для реализации требований ГОСТ 31818.11-2012, конфигурируемый программно. Конфигурирование оптического испытательного выхода выполняется на программном уровне согласно таблице 2.

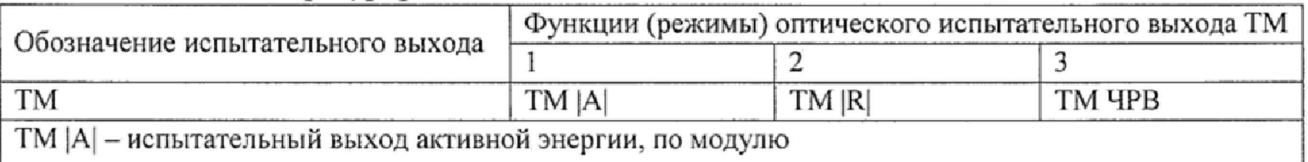

Таблица 2 – Конфигурирование оптического испытательного выхода ТМ

TM |R| - испытательный выход реактивной энергии, по модулю ТМ ЧРВ - технологический испытательный выход для проверки функционирования ЧРВ

Рекомендуется перед проведением опробования и определением погрешностей счетчиков РиМ 489.2Х провести последовательное конфигурирование испытательного выхода согласно таблице 2, выполнив соответствующие команды в рабочем окне программы-конфигуратора (см. приложение В).

Для выполнения конфигурирования счетчиков необходим ввод пароля. Права доступа к счетчикам и пароли счетчиков при выпуске из производства указанны в приложениях В и Д. Для считывания данных со счетчиков по интерфейсам в большинстве случаев также требуется ввод паролей (см. приложения В, Д).

Счетчики РиМ 489.2Х имеют специальный отсек для размещения дополнительного обмена с устройствами оборудования – коммуникатора для реализации удаленного автоматизированных систем учета электроэнергии (коммуникатор в комплект счетчика не входит), отсек закрыт крышкой. А также в отдельном отсеке располагается элемент питания ЧРВ, размещенный под специальной крышкой (см. рисунок Г.2).

Счетчики РиМ 489.2Х оснащены оптопортом и ИСК.

Основные технические характеристики исполнений счетчиков приведены в таблице Ж.1.

6.3.1 Идентификация программного обеспечения

Идентификацию метрологически значимой части ПО счетчиков проводят путем считывания цифрового идентификатора ПО (версии) при помощи МТ в процессе опробования интерфейса RF счетчика при помощи конвертора USB-RF868/USB-RF.

При поверке счетчиков считывание цифрового идентификатора ПО выполняют при помощи программы-конфигуратора (см. приложения В, Е).

Идентификацию ПО проводят в последовательности:

-включить МТ.

-провести считывание данных со счетчика.

Результат проверки считают положительным, если версия ПО счетчика соответствует данным, приведенным в таблице 3.

Таблица 3 - Версия ПО

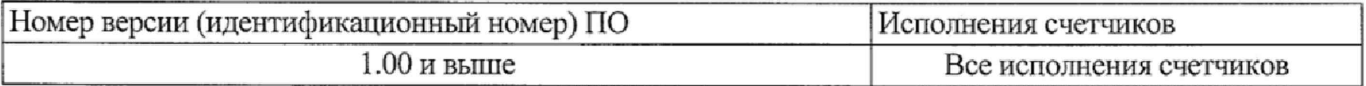

Результат проверки считают положительным, если версия ПО счетчика, отображаемая в рабочем окне программы-конфигуратора, соответствует данным, приведенным в таблице 3.

6.3.2 Опробование счетчика: проверку работоспособности испытательных выходов ТМ (для счетчиков РиМ 489.2Х), A, R (для счетчиков РиМ 489.1Х-ХХ), счетного механизма, оптопорта (только для РиМ 489.2Х), ИСК (только для РиМ 489.2Х), УКН. RF, PLC (только для РиМ 489.1Х-ХХ) проводят во время прогрева счетчика или при определении погрешностей по п. 6 таблицы 1.

6.3.2.1 Проверка интерфейса RF счетчика заключается в проверке правильности считывания информации со счетчика при помощи конвертора USB-RF868/USB-RF с использованием программы-конфигуратора (см. приложения В, Е).

6.3.2.2 Опробование счетного механизма заключается в проверке правильности отображения показаний счетчиков в кВт ч (квар ч) в рабочем окне программы-конфигуратора (см. приложения В; Е). Перед началом опробования считать показания счетчиков по интерфейсу RF. После завершения опробования п.6.6 считать повторно показания счетчиков по интерфейсу RF, убедиться, что за время проведения испытаний произошло приращение показаний.

6.3.2.3 Проверку работоспособности ГНСС проводят в последовательности:

Проверка проводится в зависимости от исполнения счетчика (см. приложение Ж).

• подать на счетчик номинальное испытательное напряжение;

• по истечении не более 6 минут после подачи испытательного напряжения и тока, считать при помощи программы-конфигуратора статус источника реального времени тарификатора (далее -ИВТ) поверяемого счетчика во вкладке «Время и координаты», выполнив соответствующие команды в рабочем окне программы-конфигуратора.

Проверка проводится с использованием антенны GPS/GLONASS АМТ- GPS/GLONASS-33 с переизлучателем ВНКЛ426487.042, которую устанавливают в соответствии с ВHKJI.426487.042 ПС.

Результат проверки считают положительным, если не позднее чем через 6 минут после подачи напряжения на счетчик в рабочем окне программы-конфигуратора (см. приложение В) на закладке «Время и координаты» в поле «Статус времени» отображается статус «Ок».

6.3.2.4 Опробование ЧРВ счетчика заключается в проверке того, что показания ЧРВ счетчиков в рабочем окне программы-конфигуратора изменяются при каждом последующем считывании.

Результат проверки считают положительным, если

- при двух последовательных считываниях данных со счетчика с интервалом 3 - 10 с текущие показания ЧРВ счетчика в соответствующем поле рабочего окна программы-конфигуратора изменяются синхронно с показаниями часов МТ.

6.3.2.5 Опробование УКН заключается в проверке правильности выполнения коммутации УКН при управлении по интерфейсу RF при помощи конвертора USB-RF868/ USB-RF с использованием программы-конфигуратора. Проверка проводится в зависимости от исполнения счетчика (см. приложение Ж).

Проверку выполняют при номинальном испытательном напряжении, токе не превышающем

0,05 от базового тока и коэффициенте мощности, равном 1.

Критерии годности описаны в приложениях В, Е.

Результат опробования считают положительным, если происходит отключение и подключение УКН по команде МТ.

6.3.2.6 Опробование интерфейса ИСК заключается в регистрации факта считывания информации со счетчика при помощи устройства проверки ИСК (УП ИСК) с использованием программы-конфигуратора (см, приложение В), Результат опробования считают положительным, если в рабочем окис программы-конфигуратора правильно отображается серийный номер, тип поверяемого счетчика и светится индикатор напряжения «V» УП ИСК при проверке канала фазы А. Проверка проводится только для счетчиков РиМ 489.2Х.

6.3.2.7 Опробование оптопорта заключается в регистрации факта считывания информации со счетчика при помощи УСО и программы-конфигуратора (см. приложение В). Результат опробования считают положительным, если в рабочем окне программы-конфигуратора правильно отображается тип и заводской номер счетчика. Проверка проводится только для счетчиков РиМ 489.2Х,

6.3.2.8 Опробование и проверка работы оптических испытательных выходов ТМ (у счетчиков РиМ 489.2Х), A, R (у счетчиков РиМ 489.1Х-ХХ) заключается в установлении факта их работоспособности - наличия оптического испытательного выходного сигнала ГМ/А, R принимаемого фотосчитывающим устройством и регистрируемого соответствующими устройствами поверочной установки. Схема расположения оптического испытательного выхода счетчиков приведена в приложении Г.

Результат опробования считают положительным, если соответствующие оптические индикаторы (A, R/ ТМ) счетчиков мигают с частотой примерно 3 раза в секунду при номинальном напряжении и токе, равном базовому, при измерении активной и реактивной энергии соответственно, при симметричной нагрузке.

6.3.2.9 Опробование интерфейса PLC заключается в проверке правильности считывания информации со счетчика при помощи USB-PLC с использованием программы-конфигуратора. Порядок работы с программой Crowd\_Pk.exe приведен в приложении Е, Проверка проводится только для счетчиков РиМ 489.1Х-ХХ.

Результат проверки считают положительным, если в рабочем окне программы МТ отображаются тип и показания счетчика.

#### 6.4 Проверка стартового тока

Проверку стартового тока проводят при номинальном испытательное напряжении в последовательности:

- подать номинальное испытательное напряжение;

- установить испытательный ток в соответствии с таблицей 4. Испытание проводят при коэффициенте мощности cos  $\varphi = 1$  при измерении активной энергии и при sin  $\varphi = 1$  при измерении реактивной энергии;

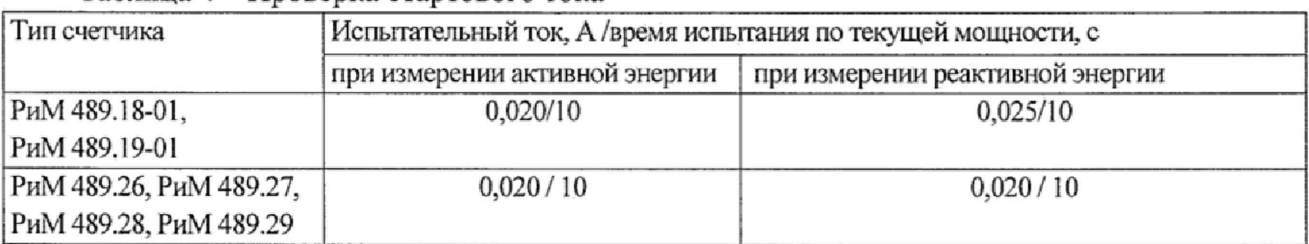

Таблица 4 - Проверка стартового тока

Считывание значения текущей мощности проводить по интерфейсу RF.

Результат проверки считают положительным, если значение текущей мощности (активной и реактивной), отображаемое в рабочем окне программы-конфигуратора (см. приложения В, Е) не равно нулю.

#### 6.5 Проверка отсутствия самохода

Проверку отсутствия самохода проводят при приложении фазного напряжения 264 В при отсутствии тока в цепи тока.

Проверку отсутствия самохода проводят в последовательности:

- подать испытательное напряжение;

- по истечении времени испытания, приведенного в таблице 5, провести считывание данных со счетчика при помощи программы - конфигуратора (см. приложения В, Е) с использованием конвертора USB-RF868/USB-RF. Считывание значения текущей мощности проводить по интерфейсу RF.

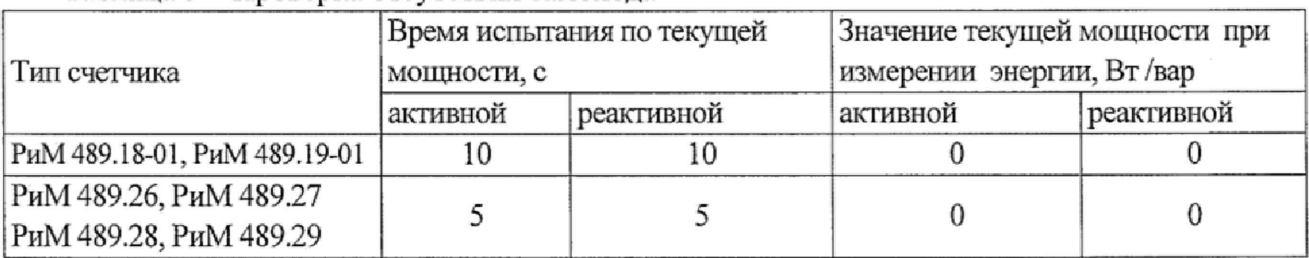

Таблина 5 - Проверка отсутствия самохола

Результат испытания считают положительным, если значение мощности (активной и реактивной) в рабочем окне программы-конфигуратора равны 0.

#### 6.6 Проверка погрешностей при измерении энергии (активной и реактивной)

Определение погрешностей счетчика при измерении энергии (активной и реактивной) проводят по методике, приведенной в руководстве по эксплуатации на поверочную установку.

выпуске счетчиков РиМ 489.2X производства испытательный При И3 выход сконфигурирован в режиме ТМ |A| - испытательный выход измерения активной энергии, по модулю. Режим учета активной энергии по модулю или раздельный учет импорта и экспорта. При периодической поверке, перед началом проверки погрешностей счетчиков следует выполнить последовательное конфигурирование испытательного выхода согласно таблице 3 при помощи программы-конфигуратора (см. приложение B) по интерфейсу RF.

Для определения погрешности при измерении активной энергии требуется сконфигурировать испытательный выход в режим ТМ |А|, для опредления погрешности при измерении реактивной энергии требуется сконфигурировать испытательный выход в режим TM |R|.

Для счетчиков РиМ 489.1X-XX последовательное конфигурирование не требуется.

6.6.1 Определение основной относительной погрешности счетчиков проводят при номинальном напряжении в режимах, указанных в таблице 6 при измерении активной энергии и в таблице 7 при измерении реактивной энергии, при симметричной нагрузке.

Погрешность поверяемого счетчика определяют по дисплею поверочной установки. Таблица 6 – Основная относительная погрешность при измерении активной энергии

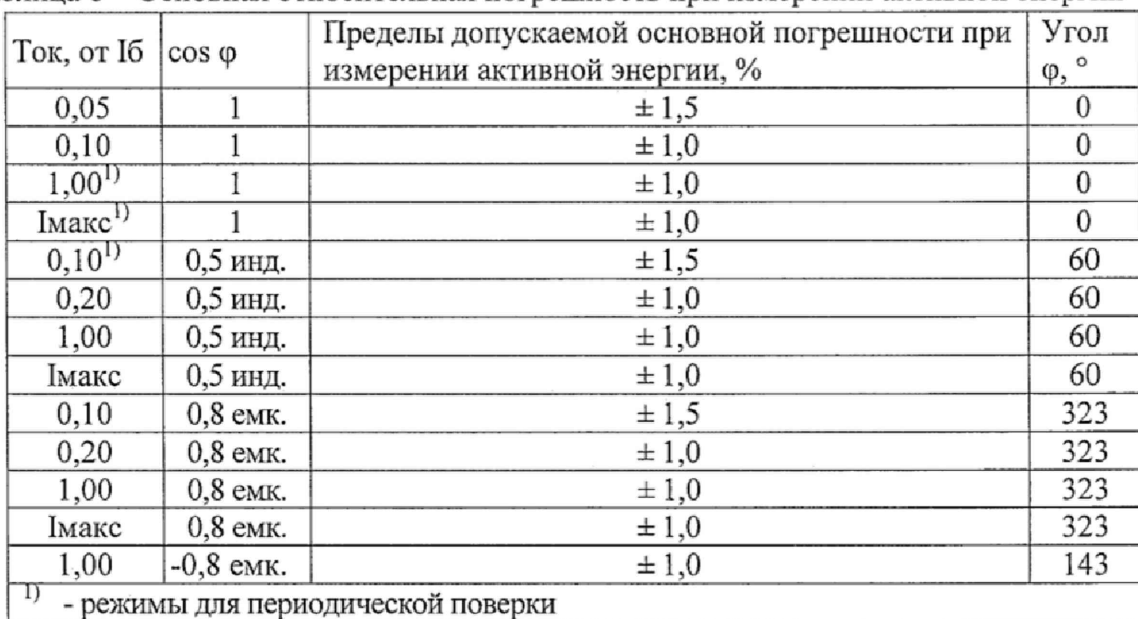

| Ток, от Іб                              | $sin \varphi$       | Пределы допускаемой основной погрешности при<br>измерении реактивной энергии, % |            | Угол<br>$\varphi$ , $\circ$ |
|-----------------------------------------|---------------------|---------------------------------------------------------------------------------|------------|-----------------------------|
|                                         |                     | РиМ 489.1Х-ХХ                                                                   | РиМ 489.2Х |                             |
| 0,05                                    |                     | ± 2,5/                                                                          | $\pm 1,5$  | 90                          |
| 0,10                                    |                     | ± 2,0                                                                           | $\pm 1,0$  | 90                          |
| $1,00^{1}$                              |                     | ± 2,0                                                                           | $\pm 1,0$  | 90                          |
| $I$ макс <sup>1</sup>                   |                     | ± 2,0                                                                           | $\pm 1,0$  | 90                          |
| $ 0,10^{1}$                             | 0,5 инд.            | $\pm 2,5$                                                                       | $\pm 1,5$  | 30                          |
| 0,20                                    | 0,5 инд.            | ± 2,0                                                                           | $\pm 1,0$  | 30                          |
| 1,00                                    | 0,5 инд.            | ± 2,0                                                                           | $\pm 1,0$  | 30                          |
| Імакс                                   | 0,5 инд.            | $\pm 2,0$                                                                       | $\pm 1,0$  | 30                          |
| 0,20                                    | $0.5$ em $\kappa$ . | $\pm 2,0$                                                                       | $\pm 1,5$  | 150                         |
| 0,20                                    | 0,25 инд.           | ± 2,5                                                                           | $\pm 1,0$  | 14                          |
| Імакс                                   | 0,25 емк.           | ± 2,5                                                                           | $\pm 1,0$  | 166                         |
| 1,00                                    | $-0,5$ emk.         | $\pm 2,0$                                                                       | $\pm 1,0$  | 330                         |
| m<br>- режимы лля периодической поверки |                     |                                                                                 |            |                             |

Таблица 7 - Основная относительная погрешность при измерении реактивной энергии

 $6.\overline{6.2}$ Определение дополнительной погрешности счетчиков, вызываемой изменением напряжения в расширенном рабочем диапазоне, проводят при базовом токе в режимах, приведенных в таблице 8 при измерении активной энергии и в таблице 9 при измерении реактивной энергии, при симметричной нагрузке.

Погрешность поверяемого счетчика определяют по дисплею поверочной установки.

Таблица 8 – Дополнительная погрешность, вызываемая изменением напряжения в расширенном рабочем диапазоне при измерении активной энергии

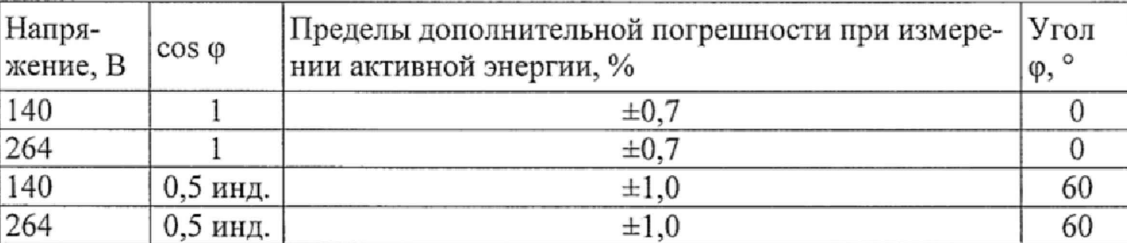

Таблица 9 - Дополнительная погрешность, вызываемая изменением напряжения в расширенном рабочем диапазоне при измерении реактивной энергии

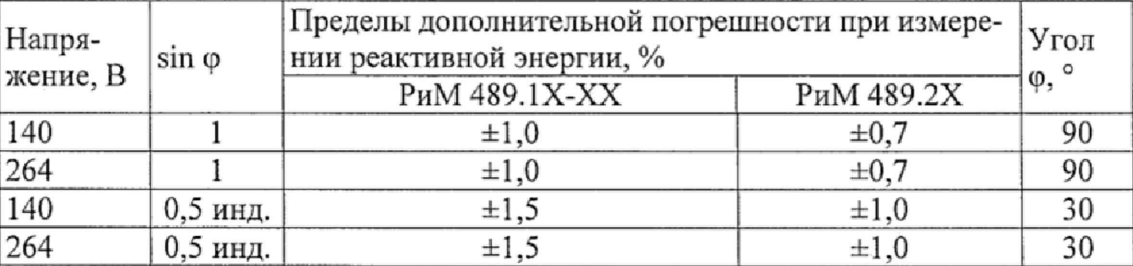

Результаты проверки погрешностей счетчика при измерении активной и реактивной энергии при симметричной нагрузке считают положительными, если полученные значения погрешностей соответствуют требованиям, приведенным в таблицах 6-9.

# 6.7 Проверка погрешностей при измерении активной и реактивной мощности с периодом интегрирования 1 с

6.7.1 Проверку погрешности при измерении активной мощности с периодом интегрирования 1 с проводят при симметричной нагрузке при номинальном напряжении, базовом токе и коэффициенте мощности соз  $\varphi = 1$ . Показания счетчиков считывают по интерфейсу RF.

Проверку проводят в последовательности:

-подать на счетчик номинальное напряжение;

-подать базовый ток;

-определить значение допускаемой основной погрешности при измерении активной мощности по формуле

$$
\delta P = 100 \cdot \frac{(P_{ucn} - P_{o6p})}{P_{o6p}},\tag{1}
$$

где  $\delta$ Р -значение допускаемой основной погрешности при измерении активной мощности, %;

 $P_{\text{o6p}}$  - текущее значение активной мощности с периодом интегрирования 1 с, определенной по показаниям поверочной установки (суммарно по фазам);

 $P_{\text{ucn}}$  – текущее значение активной мощности с периодом интегрирования 1 с, определенное по показаниям поверяемого счетчика (суммарно по фазам). Рисп определяют по данным в соответствующем окне программы-конфигуратора (см. приложения В, Е).

Результат испытаний считают положительным, если значение  $\delta P$  находится в пределах  $\pm 1.0$  %;

Проверку погрешности при измерении реактивной мощности с периодом интегриро-6.7.2 вания 1 с проводят при симметричной нагрузке при номинальном напряжении, базовом токе и коэффициенте мощности sin  $\varphi = 1$ . Показания счетчиков считывают по интерфейсу RF.

Проверку проводят в последовательности:

-подать на счетчик номинальное напряжение;

-подать базовый ток;

-определить значение допускаемой основной погрешности при измерении реактивной мощности по формуле

$$
\delta Q = 100 \cdot \frac{(Q_{ucn} - Q_{o\delta p})}{Q_{o\delta p}},\tag{2}
$$

где  $\delta Q$  -значение допускаемой основной погрешности при измерении реактивной мощности, %;

 $Q_{\text{05p}}$  – текущее значение реактивной мощности с периодом интегрирования 1 с (суммарно по фазам), определенной по показаниям поверочной установки;

 $Q<sub>ucu</sub>$  – текущее значение реактивной мощности с периодом интегрирования 1 с, определенное по показаниям поверяемого счетчика (суммарно по фазам). Q<sub>исп</sub> определяют по данным в соответствующем окне программы-конфигуратора (см. приложения В, Е).

Результат испытаний считают положительным, если расчетное значение  $\delta Q$  не превышает  $\pm 1,0\%$ ; 6.8 Проверка погрешности при измерении среднеквадратических значений тока

Проверку погрешности при измерении среднеквадратических значений тока проводят при симметричной нагрузке при базовом токе, номинальном напряжении и коэффициенте мощности, равном 1. Показания счетчиков считывают по интерфейсу RF.

Проверку проводят в последовательности:

- подать на счетчик номинальное напряжение;
- подать базовый ток;
- определить значение допускаемой основной погрешности при измерении среднеквадратических значений тока по каждой фазе по формуле

$$
\delta I = 100 \cdot \frac{(I_{ucn} - I_{o6p})}{I_{o6p}},\tag{3}
$$

где  $\delta I$  - значение допускаемой основной относительной погрешности при измерении среднеквадратических значений тока %;

Iобр - текущее значение тока, А, определенное по показаниям поверочной установки, пофазно;

Іисп - текущее значение тока, А, определенное по показаниям поверяемого счетчика, пофазно. Іисп определяют по данным в соответствующем окне программы-конгфигуратора (см. приложения В, Е).

Результат проверки погрешностей счетчика при измерении среднеквадратических значений тока считают положительным, если полученные значения погрешностей находятся в пределах  $\pm$  0,5 %.

#### 6.9 Проверка погрешности при измерении напряжения

Проверку погрешности при измерении среднеквадратических значений фазного, линейного (межфазного) напряжений проводят при симметричной нагрузке, при базовом токе, номинальном напряжении, коэффициенте мощности, равном 1. Показания счетчиков считывают по интерфейсу RF.

Проверку проводят в последовательности:

-подать на счетчик номинальное испытательное напряжение;

-подать базовый ток;

-определить значение допускаемой основной погрешности при измерении среднеквадратических значений напряжения по каждой фазе по формуле

$$
\delta U = 100 \cdot \frac{(U_{ucn} - U_{o\acute{o}p})}{U_{o\acute{o}p}},\tag{4}
$$

где 6U -значение допускаемой основной относительной погрешности при измерении среднеквадратических значений напряжения %;

Uo6p - текущее значение фазного (линейного) напряжений, В, определенное по показаниям поверочной установки, пофазно;

Uncn - текущее значение фазного (линейного) напряжений, В, определенное по показаниям поверяемого счетчика. Uncn определяют по данным в соответствующем окне программы-конфигуратора (см. приложения В, Е).

Результат проверки погрешностей счетчика при измерении среднеквадратических значений фазного (линейного) напряжений считают положительным, если полученные значения погрешностей по каждой фазе находятся в пределах  $\pm$  0,5 %.

# **6Л0 Проверка погрешности при измерении частоты сети**

Проверку погрешности при измерении частоты сети проводят при симметричной нагрузке при базовом токе, номинальном напряжении, коэффициенте мощности, равном 1. Показания счетчиков считывают по интерфейсу RF.

Проверку проводят в последовательности:

подать на счетчик номинальное напряжение, установить номинальное значение частоты сети, задать базовый ток. Допускается проводить проверку при значениях частоты, соответствующих рабочему диапазону частот;

определить значение абсолютной погрешности при измерении частоты по формуле

$$
\Delta f = (f_{ucn} - f_{o6p}),\tag{5}
$$

где Af-значение абсолютной погрешности при измерении частоты, Гц;

fucn - значение частоты (усредненное в соответствии с требованиями класса S по ГОСТ 30804.4.30) по показаниям проверяемого счетчика в соответствующем окне программыконфигуратора, округленное до сотых долей, Гц;

fnen определяют по данным, считанным по интерфейсам счетчика. Показания считывают не ранее чем через 15 с после установления напряжения на проверяемом счетчике.

fo6p - значение частоты по показаниям поверочной установки, Гц.

Результат проверки считают положительным, если  $\Delta f$  не превышает  $\pm 0,010$  Гц.

**6Л1 Проверка точности при измерении средней мощности на программируемом интервале Ринт, максимальной средней активной мощности на программируемом интервале Ринт макс, максимальной средней мощности на расчетный день и час Ррдч**

При положительных результатах идентификации метрологически значимой части ПО и проверки точности при измерении текущей активной мощности дается заключение о соответствии счетчиков требованиям к точности при измерении Ринт, Ринт макс, Ррдч.

#### **6Л2 Проверка точности при измерении показателей качества электроэнергии**

При положительных результатах идентификации метрологически значимой части ПО и проверки точности при измерении среднеквадратических значений напряжения и частоты сети дается заключение о соответствии счетчиков требованиям к точности при измерении показателей качества электроэнергии:

-погрешность при измерении установившегося отклонения напряжения основной частоты 5Uy не более ± 0,5 %;

-погрешность при измерении отклонения частоты  $\delta f$  не более  $\pm$  0,010 Гц.

#### 7 Оформление результатов поверки

7.1 Результаты поверки счетчиков заносят в протокол поверки. Рекомендуемая форма протокола поверки счетчиков дана в приложениях А,

7.2 Положительные результаты первичной поверки оформляют записью в соответствующем разделе паспорта счетчика и нанесением знака поверки в виде оттиска поверительного клейма. Счетчик пломбируют с нанесением знака поверки в виде оттиска поверительного клейма в установленном месте в соответствии с рисунком 1.

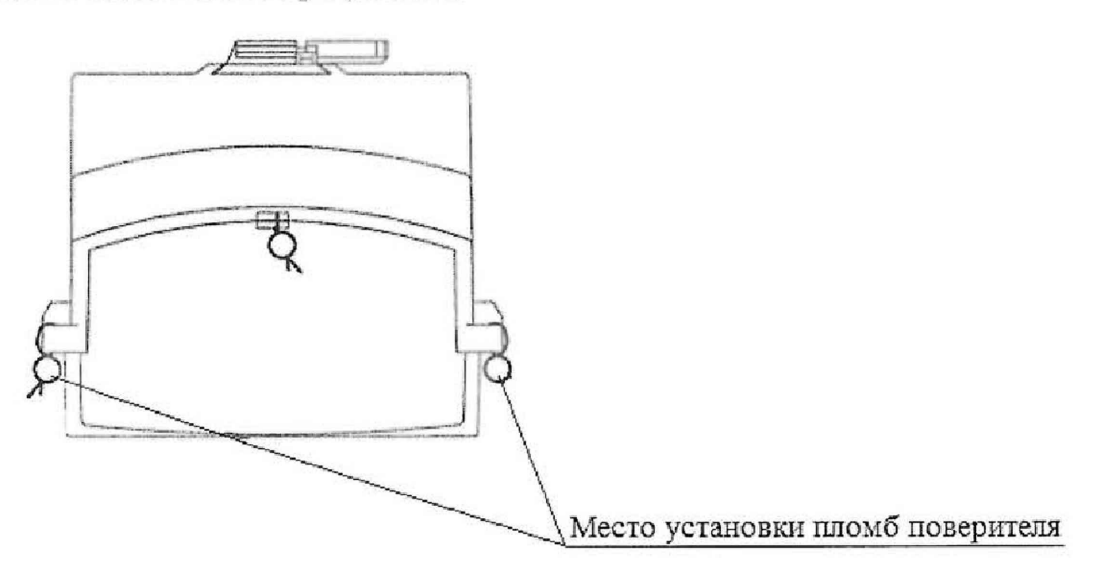

Рисунок 1 - Места установки пломб поверителя

7.1 Положительные результаты периодической поверки счетчика оформляют свидетельством о поверке или записью в соответствующем разделе паспорта, гасят знак предыдущей поверки и пломбируют счетчик с нанесением знака поверки в виде оттиска поверительного клейма на установленных местах в соответствии с рисунком 1.

Внимание! Пломбы на счетчик после проведения поверки при выпуске из производства следует навешивать только с использованием проволоки пломбировочной, изготовленной из нержавеющей стали (например, проволоки 12Х18Н10Т-ТС ГОСТ 18143-72).

7.2 При отрицательных результатах поверки оформляют извещение о непригодности. Знак поверки и свидетельство предыдущей поверки гасят.

Технический директор АО «Радио и Микроэлектроника» С.П. Порватов

Главный метролог АО «Радио и Микроэлектроника» П.С. Утовка

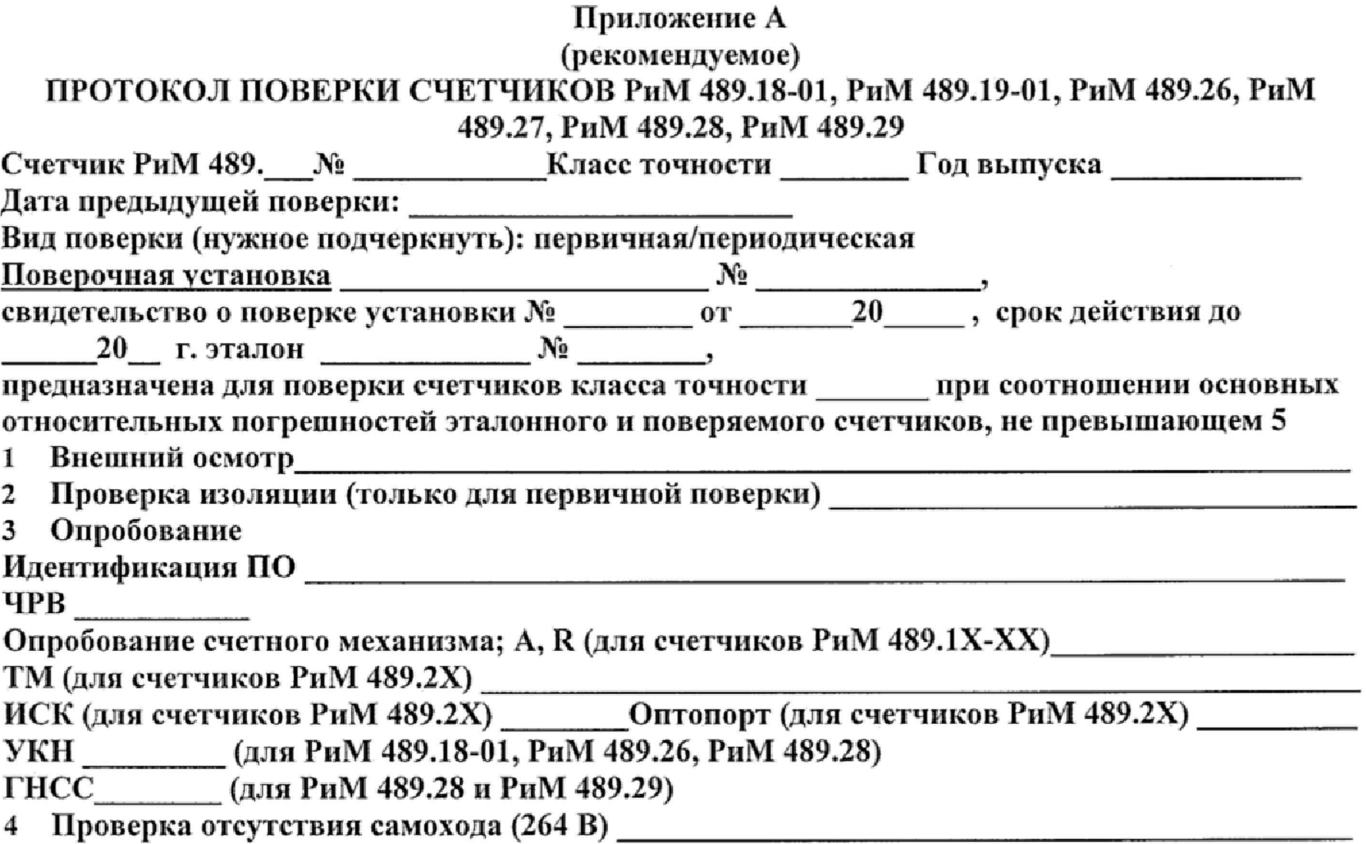

- 5 Проверка стартового тока для РиМ 489.1Х-ХХ/РиМ 489.2Х (230 В; 20/25 мА) / (230 В; 20/20 мА)
- 6 Определение основной погрешности при измерении активной энергии при симметричной нагрузке, при номинальном напряжении 230 В

Таблица А.1.1

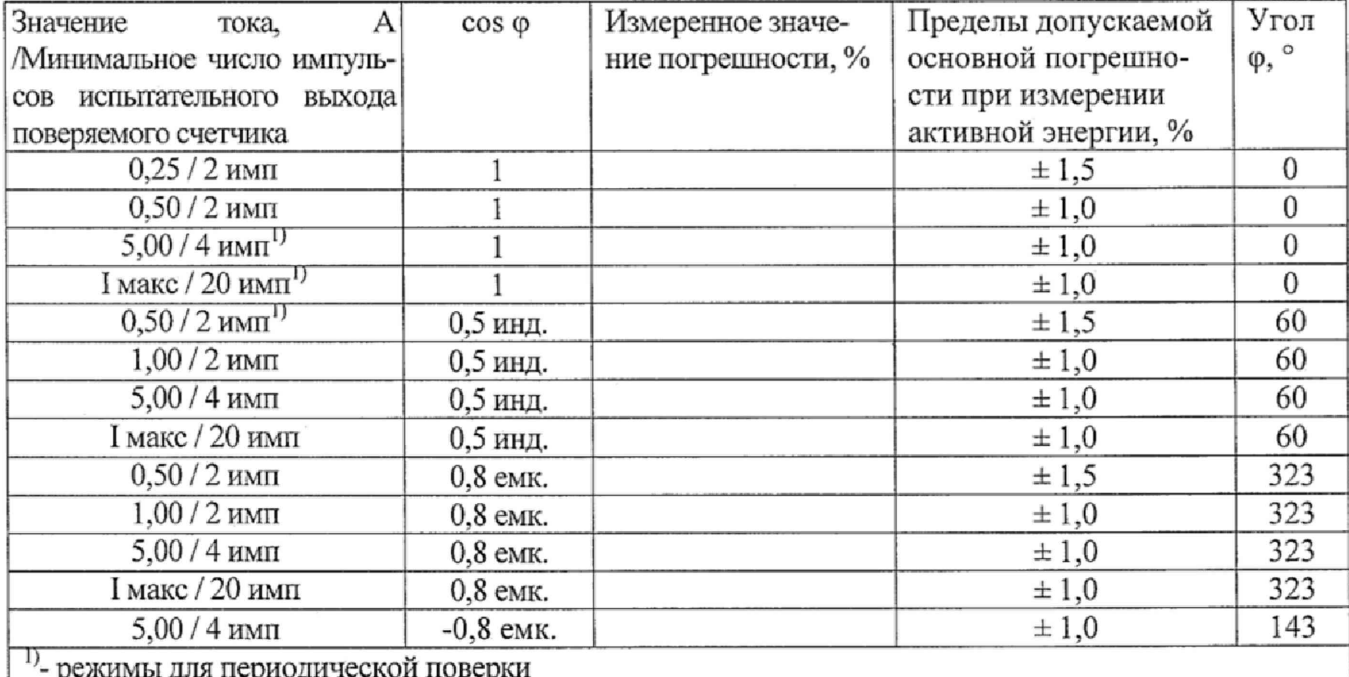

7 Определение дополнительной погрешности в расширенном диапазоне напряжений при измерении активной энергии, при базовом токе 5 А и симметричной нагрузке

Таблица А.1.2

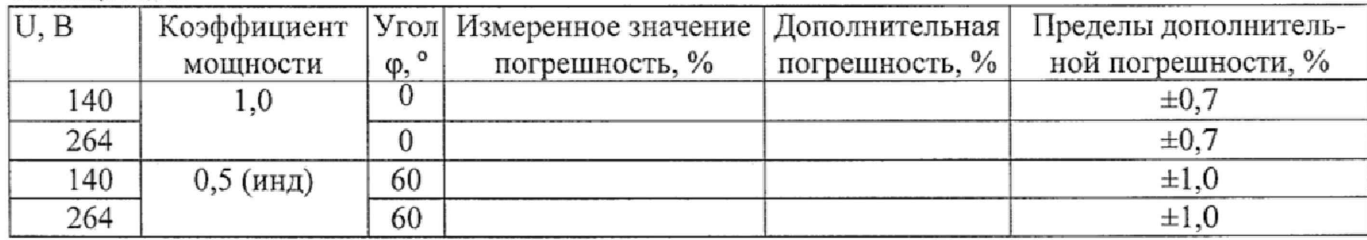

# 8 Определение основной погрешности при измерении активной мощности при номинальном напряжении 230 В и базовом токе 5 А

Таблица А.1.3

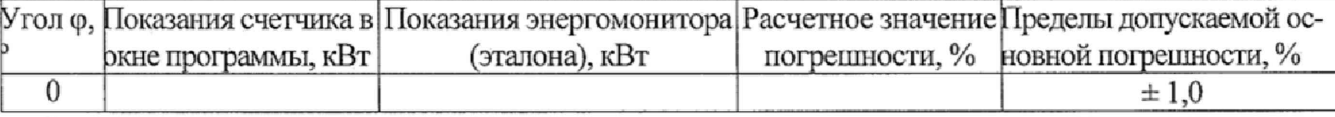

#### 9 Определение погрешности при измерении среднеквадратических значений тока при номинальном напряжении 230 В и базовом токе 5 А

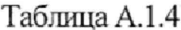

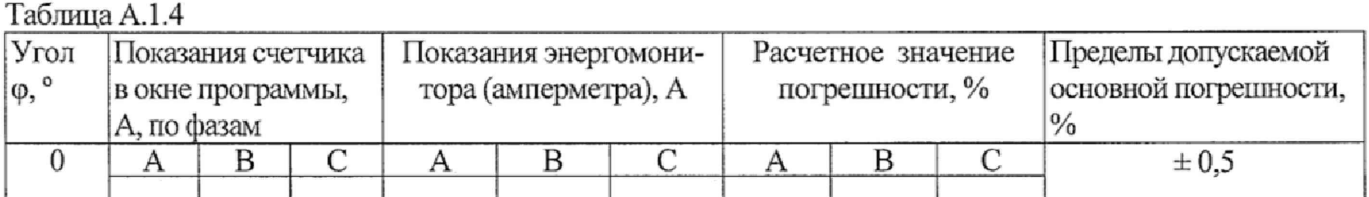

# 10 Определение погрешности при измерении среднеквадратическнх значений фазного напряжения при номинальном напряжении 230 В и базовом токе 5 А.

Таблица АЛ .5

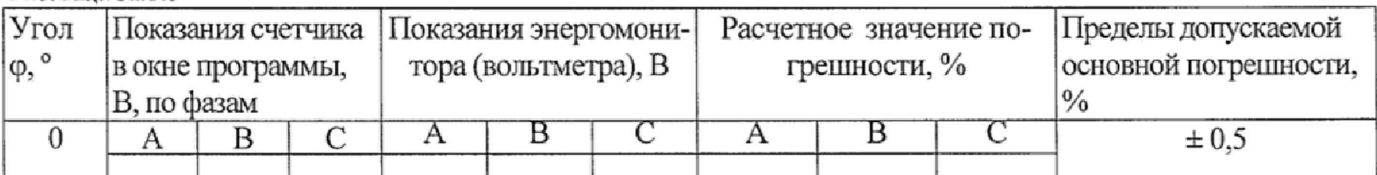

# 11 Определение погрешности при измерении среднеквадрагических значений линейного иапрзгжеиин при номинальном напряжении 230 В и базовом токе 5 А.

Таблица A J.6

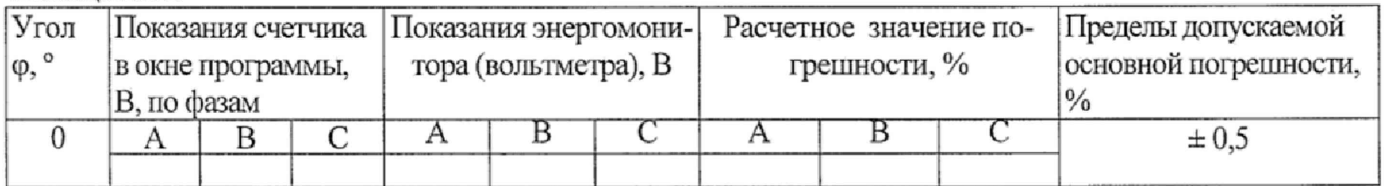

# 12 Определение погрешности при измерении частоты сети при номинальном напряжении 230 В и базовом токе 5 А, частота 50 Гц

Таблица А.1.7

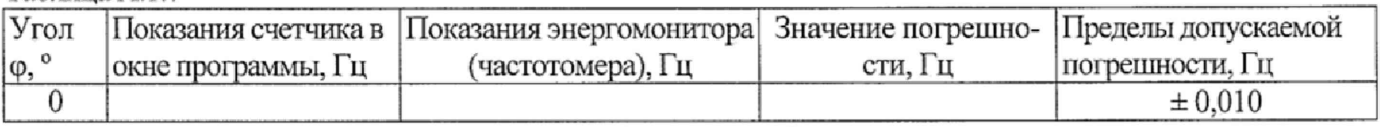

# 13 Проверка точности при измерении Ринт, Ринт макс, Ррдч,

При положительных результатах проверки точности при измерении текущей активной энергии и мощности дается заключение о соответствии счетчика требованиям к точности при измерении Ринт, Ринт макс.

Заключение:

# 14 Проверка точности при измерении показателей качества электроэнергии

При положительных результатах проверки точности при измерении среднеквадратических значений тока и частоты напряжения сети дается заключение о соответствии счетчика требованиям к точности при измерении показателей качества электроэнергии , но только в том случае, если есть положительные результаты проверки идентификации ПО.

Заключение

# 15 Определение основной погрешности при измерении реактивной энергии при номинальном напряжении 230 В

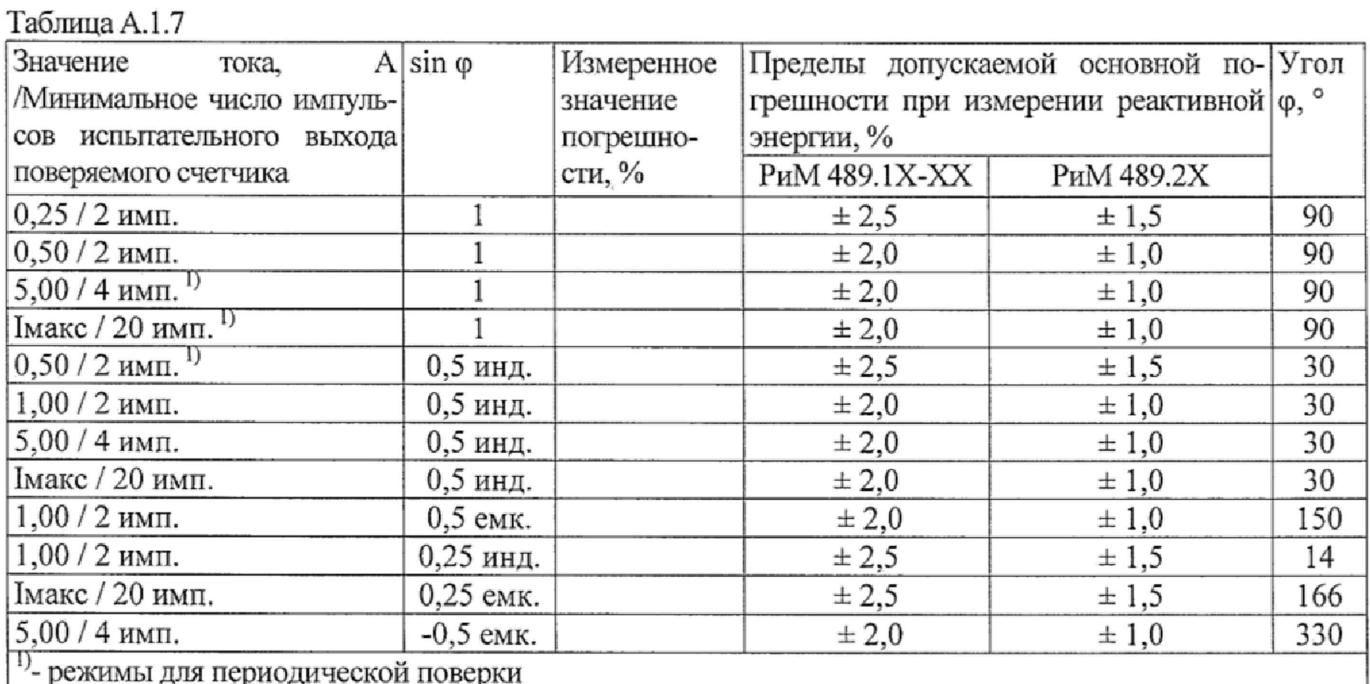

16 Определение дополнительной погрешности в расширенном диапазоне напряжений, при измерении реактивной энергии при базовом токе 5 А, при симметричной нагрузке

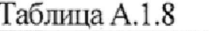

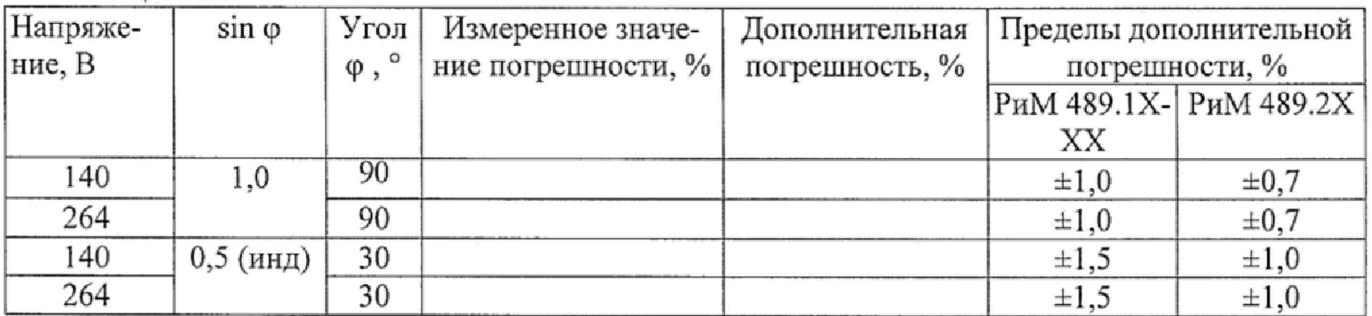

# 17 Определение основной погрешности при измерении реактивной мощности при номинальном напряжении 230 В и базовом токе 5 А

Таблица А.1.9

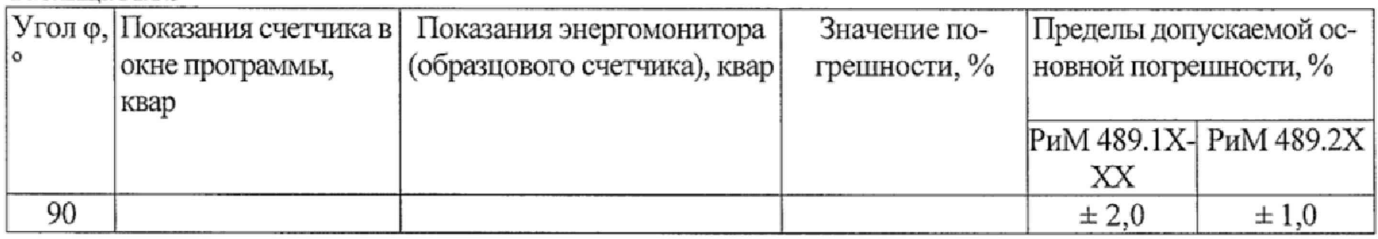

# Заключение Политический приняти с поставки по политических поставких по политических

Дата поверки

Поверку провел

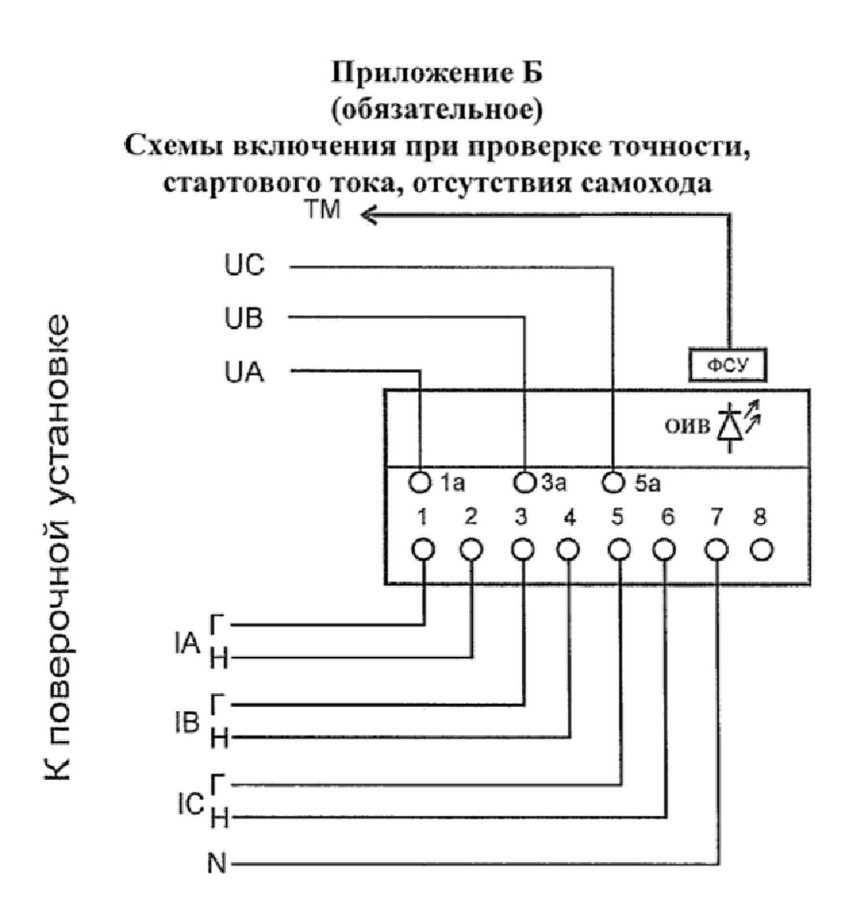

Примечание - оптические испытательные выходы (ОИВ) А, R используются для счетчиков РиМ 489.1X-XX, оптический испытательный выход (ОИВ) ТМ используется для счетчиков РиМ 489.2X Рисунок Б.1 - Схема включения при проверке работоспособности испытательного выхода, счетного механизма, допускаемой основной погрешности, вызываемой изменением тока, дополнительной погрешности, вызываемой изменением напряжения в расширенном диапазоне, стартового тока, отсутствия самохода

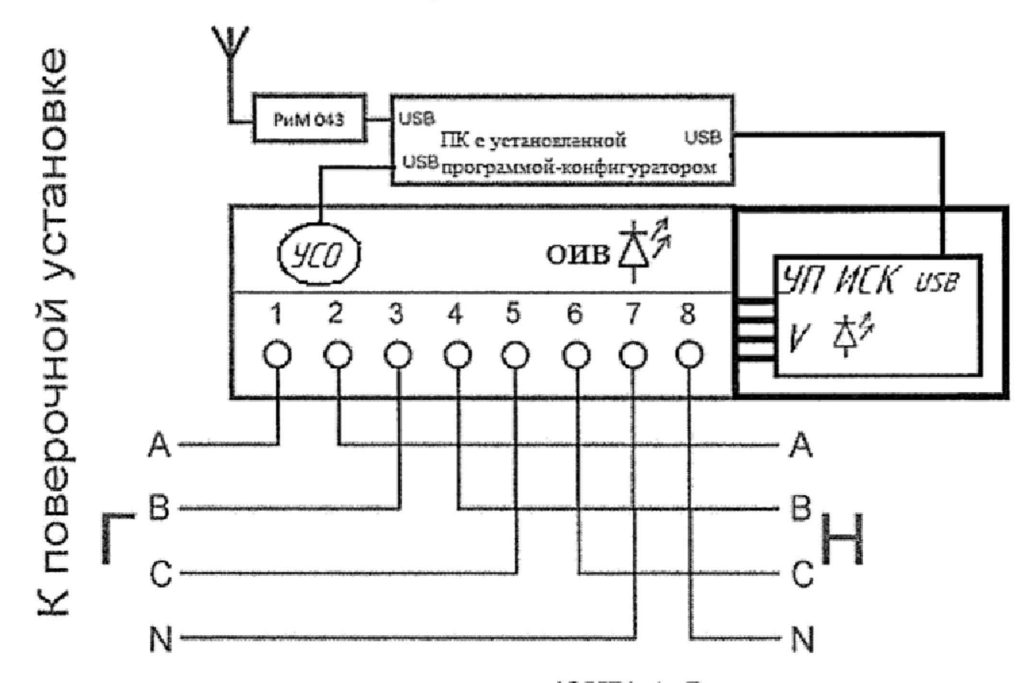

Примечание - оптические испытательные выходы (ОИВ) А, R используются для счетчиков РиМ 489.1X-XX, оптический испытательный выход (ОИВ) ТМ используется для счетчиков РиМ 489.2Х

Рисунок Б.2 - Схема включения счетчиков при идентификации метрологически значимой части ПО, опробовании (оптопорта, ИСК, RF, ЧРВ, при проверке функционирования УКН, при проверке точности при измерении мощности (активной, реактивной), среднеквадратических значений тока, среднеквадратических значений напряжения фазного, частоты напряжения питающей сети.

#### ПРИЛОЖЕНИЕ В

#### (обязательное)

### Порядок работы с программой Setting dlms.exe

В.1 Программа Setting dlms.exe предназначена для занесения служебной информации в счетчики перед установкой их у потребителя и считывания информации по радиоинтерфейсам и оптопорту в персональный компьютер (далее - ПК). Программа работает с двумя уровнями доступа - Считыватель показаний (MR) - данный уровень предназначен только для считывания данных со счетчика и Конфигуратор (US)- данный уровень предназначен как для считывания, так и для записи установок в счетчик. Для каждого уровня доступа требуется свой пароль (система разграничения прав доступа к информации счетчика - см. приложение Д).

# В.2 Счетчики поставляются производителем со следующими установками:

### При выпуске из производства:

- Пароль уровня Считыватель показаний (MR)

Reader SettingRiM489.2X

- Пароль уровня Конфигуратор (US)

ВНИМАНИЕ! В целях обеспечения информационной безопасности при вводе в эксплуатацию счетчиков рекомендуется изменить заводские установки паролей.

# Параметры тарификации:

- Однотарифное расписание:
- РДЧ: день=01, час=00;
- автоматический переход на летнее/зимнее время не активирован;

- таблица выходных и праздничных дней в соответствии с официальным графиком, без корректировок;

- таблица переносов выходных и праздничных дней пустая;
- текущее время: UTC+7.

# Функции управление нагрузкой (только для счетчиков с УКН):

#### Состояние УКН - включено

# Отключение абонента:

- при превышении напряжения 15 % не установлено;
- при превышении максимальной мощности не установлено;
- при превышении максимального тока не установлено;
- при воздействии магнитного поля установлено.

# Автоматическое включение абонента

- при снижении напряжения ниже  $1,15$  Uном - не установлено.

# Параметры настройки профилей:

- период фиксации профиля №1: 15 мин;
- период фиксации профиля №2: 30 мин;

### Параметры для определения показателей качества электроэнергии:

- 230 B: - согласованное напряжение:
- $-$  порог по tg $\varphi$ :  $1,732;$
- 20 %; - порог провала напряжения:
- 10 %. - порог перенапряжения:

#### Функция автоматического отслеживания событий:

- Не активирована

#### Параметры индикации

на ДД выводятся показания счетчика:

- суммарная активная энергия прямого направления (импорт),
- суммарная текущая активная мощность,
- текущая активная мощность по каждой фазе;
- показания счетчика по 1 тарифу текущие;
- показания счетчика по 1 тарифу на РДЧ.

#### **Состояние журналов счетчиков:**

Журналы счетчиков могут содержать записи, произведенные во время производственного цикла. При первичной поверке счетчика с заводскими установками используются пароли заводских

установок (см. выше),

В случае если счетчик находился в эксплуатации - это пароли, записанные организацией, предоставившей счетчик на поверку.

Пароли можно изменить в процессе работы программы, для этого предназначены поля с соответствующими названиями. Без правильно введенных паролей Вы не сможете установить новые параметры.

Внимание! Если счетчик поступил на поверку после эксплуатации, необходимо иметь сведения о паролях и сконфигурированном состоянии испытательного выхода. Без этих данных провести поверку невозможно.

ВНИМАНИЕ! При проведении поверки не следует изменять установки поверяемого счетчика без необходимости.

#### В.З При проведении опробования счетчика необходимо провести следующие действия:

В.3.1 Подключите счетчик к трехфазной четырехпроводной электрической сети.

В.3.2 Запустите программу Setting\_dims.exe, При старте программы на экран монитора выводится рабочее окно программы-конфигуратора «Программирование счетчшсов РиМ по технологии Dlms/Cosem»,

#### В.3.3 Установление свези со счетчиком по интерфейсу RF868.

- выбрать тип связи «Радио», номер COM-порта к которому подключен USB-RF, затем

**Б** нажать кнопку «Настройки радиомодема» обозначенную символом  $\;$   $\;$   $\;$  ;

- уровень доступа выбрать «Высокий» что соответствует уровню «Конфигуратор (US)», в поле

«Пароль» ввести пароль записанный в счетчик (заводские установки - см. В.2. Если счетчик находился в эксплуатации - это пароль организации, предоставившей счетчик на поверку)

«Пароль» ввести пароль соответствующий выбранному уровню;

- значение поля «Адрес счетчика (логический)» оставить без изменения;

- нажать кнопку «Установить связь» в отобразившемся окне «Настройка радиоканала», при успешном установлении связи между программой и радиомодемом, поля «Номер», «Тип», «Версия», «Чип» - заполнятся данными радиомодема; поля «RSSL», «LQ1» не заполнятся

- выбрать закладку «Радиопоиск», нажать кнопку «Начать», по истечении некоторого времени поиска, на закладке отобразится список № счетчиков работающих в пределах 100 м, выбрать № испытуемого счетчика;

- кликнуть дважды на отобразившейся в списке номер испытуемого счетчика, убедится, что в поле «Номер цели» отобразился номер испытуемого счетчика, если номер испытуемого счетчика не отобразился- снова кликнуть дважды на отобразившейся в списке номер испытуемого счетчика,

выбрать закладку «Присоединить устройство к сегменту RF-сети;

- выбрать опцию «по служебному каналу», ввести в поле «Подключаемое устройство» зав№ испытуемого счетчика;

- нажать кнопку «Присоединить», при успешном выполнении в рабочем окне программы отобразится сообщение «Устройство присоединено», закрыть окно «Настройка радиоканала»;

- выбрать рабочее окно «Программирование счетчиков РиМ по технологии Dlms/cosem»,

нажать кнопку «Установить связь» обозначенную символом  $\sim$ , при успешном установлении связи в рабочем окне программы отобразится сообщение «Соединение установлено».

После установления связи, выбрать закладку «Основные сведения», поля закладки заполняться считанными данными со счетчика, если поля не заполняются, то нажать кнопку «Обновить».

#### В.3.4 Опробование счетного механизма

Для опробования счетного механизма выбрать закладку «Показания» поля закладки заполняться считанными данными со счетчика, если поля не заполняются, то нажать кнопку «Обновить», далее нажать кнопку «Обновить» если, поля закладки заполняться считанными показаниями со счетчика.

# **В.3.5 Считывание значений активной и реактивной мощности, среднеквадрагпческпх значений тока, среднеквадратических значений напряжения фазного, линейного (мсжфазного), значений частоты сети.**

Выбрать закладку «Электрические показатели», поля закладки заполняться считанными данными со счетчика, если поля не заполняются, то нажать кнопку «Обновить».

Примечание - При использовании поверочной установки УППУ-МЭЗ.1К значения токов, напряжений, мощностей (активной, реактивной), задаваемых поверочной установкой, измеряются энергомонитором поверочной установки с использованием программы «EnForm.exe». Измеренные значения отображены в рабочем окне «Энергоформа» на закладке «Показания» в подзакладке «Измерения» в таблице «Мощности». Значения токов, напряжений, мощностей (активной, реактивной) отображаются пофазно, с учетом знака направления.

Значение частоты сети, задаваемой поверочной установкой УППУ-МЭ3.1К, измеряется программой «EnForm.exe» и отображается в рабочем окне «Энергоформа» на закладке «Показания» в подзакладке «Углы».

# **В.3.6 Конфигурирование испытательного выхода**

После установления связи выбрать закладку «Телеметрия 1 выход», поле «Телеметрический выход» закладки заполнится считанными данными со счетчика, если поле не заполняется, то нажать кнопку «Обновить». Для конфигурирования испытательного выхода, нажать кнопку «Режим телем. Вых», в отобразившемся окне «Назначение телеметрических выходов» произвести последовательное конфигурирование испытательного выхода. Значение «Активная энергия» в окне программы соответствует ТМ |Aj, значение «Реактивная энергия» в окне программы соответствует ТМ |R|, значение «Секунды» в окне программы соответствует ТМ ЧРВ. В процессе конфигурирования убедиться, что в поле «Телеметрический выход» правильно отображается требуемое состояние испытательного выхода,

# **В.3.7 Идентификация программного обеспечения**

После установления связи выбрать закладку «Основные сведения», поля закладки заполнятся считанными данными со счетчика, если поля не заполняются, то нажать кнопку «Обновить». Проконтролировать, что в поле «Версия ПО» считанное значение соответствуют требованиям таблицы 3, п 6.3.1.

# **13.3.8 Проверка работоспособности ГНСС счетчика**

После установления связи выбрать закладку «Время и координаты», поля закладки заполнятся считанными данными о текущем статусе времени ЧРВ счетчика, если поля не заполняются, то нажать кнопку «Обновить». Считанный статус в поле «Статус времени» должен быть «Ок», при считывании статуса «Вспомогательный источник» необходимо проверку повторить и проверить работоспособность антенны GPS/GLONASS АМТ- GPS/GLONASS-33 с переизлучателем ВНКЛ.426487.042.

#### В.3.9 **Опробование ЧРВ счетчика**

После установления связи выбрать закладку «Основные сведения», поля закладки заполнятся считанными данными со счетчика, если поля не заполняются, то нажать кнопку «Обновить», Затем выбрать закладку «Время и координаты», поля закладки заполнятся считанными данными о текущем времени ЧРВ счетчика, если поля не заполняются, то нажать кнопку «Обновить».

- дождаться заполнения поля «Текущее время», далее нажать кнопку «Обновить»;

- проконтролировать, что в поле «Текущее время» текущая дата и время обновляется синхронно с изменением данных на панели «Время» МТ.

В.3.10 **Для выполнения запуска ЧРВ счетчика (синхронизация/ установка времени, требуется пароль US)** необходимо выполнить следующие действия:

- на закладке «Время и координаты», нажать кнопку «Установить время», в отобразившемся окне «Установка времени» нажать кнопку «Ок».

**ВНИМАНИЕ! Все остальные кнопки нажимать не следует, иначе вы можете нарушить установки счетчика;**

- дождаться заполнения поля «Текущее время», далее нажать кнопку «Обновить»;

- проконтролировать, что в поле «Текущее время» текущая дата и время обновляется синхронно с изменением данных в панели «Время».

#### **В.3.11 Опробование УКН**

После установления связи выбрать закладку «Управление размыкателем», поля закладки заполнятся считанными данными со счетчика, если поля не заполняются, то нажать кнопку «Обновить».

- проконтролировать что в рабочем окне программы значения параметров «Физическое состояние» и «Логическое состояние» - в состоянии «Включено»;

- нажать кнопку «Настроить размыкатель», в окне «Настройка размыкателя», выбрать в поле «Подключение нагрузки» параметр «Команда, пульт», нажать кнопку «Ок», при этом окно ««Настройка размыкателя» закроется автоматически;

- чтобы отключить УКН, нажать кнопку «Отключить нагрузку», нажать кнопку «Ок» в окне «Отключение нагрузки».

- проконтролировать что в рабочем окне программы значения параметров «Физическое состояние» и «Логическое состояние» - в состоянии «Выключено», ток поверочной установки при этом должен быть равен «0» А;

- чтобы подключить УКН, нажать кнопку «Подключить нагрузку», нажать кнопку «Ок» в окне «Подключение нагрузки».

- проконтролировать что в рабочем окне программы значения параметров «Физическое состояние» и «Логическое состояние» - в состоянии «Включено», ток поверочной установки при этом должен быть равен заданному;

Результат опробования считают положительным, если при отключении и подключении УКН в рабочем окне программы происходит изменение значения параметров «Физическое состояние» и «Логическое состояние» при этом происходит изменение тока поверочной установки.

#### **В.3.12 Считывание данных по оптопорту**

Считывание показаний через оптопорт производится при помощи специализированных считывателей, которые должны поддерживать протокол «С» ГОСТ IEC 61107-2011, например. УСО-2.

Для считывания показаний необходимо оптоголовку считывателя установить на поле оптопорта, подключить считыватель УСО к USB-порту МТ. Оптоголовка считывателя должна зафиксироваться на ферромагнитной шайбе оптопорта.

**Внимание!** Без подачи сетевого напряжения оптопорт не работает.

Запустить программу Setting\_dlms.exe. В рабочем окне программы «Программирование счетчиков РиМ по технологии DJms/Cosem» выбрать тип канала связи «Оптопорт» в поле СОМ выбрать требуемый СОМ порт к которому подключен «УСО», установить в поле «Уровень доступа» - низкий, что соответствует уровню Считыватель показаний (MR), в поле «Пароль» ввести пароль записанный в счетчик (заводские установки - см. В.2. Если счетчик находился в эксплуатации - это пароль организации, предоставившей счетчик на поверку). Значение поля «Адрес счетчика (логический)» оставить без изменения. Нажать кнопку установить связь. При успешном установлении связи в рабочем окне программы отобразится сообщение «Связь установлена».

После установления связи выбрать закладку «Основные сведения», поля закладки заполнятся считанными данными со счетчика, если поля не заполняются, то нажать кнопку «Обновить», проконтролировать, что значения в полях «Серийный номер» и «Тип изделия» соответствуют типу и зав.№ проверяемого счетчика.

### **В.3.13 Считывание данных но интерфейсу ИСК**

Считывание данных по интерфейсу ИСК производится при помощи «УП ИСК».

Для считывания показаний необходимо удалить крышку отсека для расположения встроенного коммуникатора, вставить устройство проверки ИСК в отсек коммуникатора счетчика и подключить устройство к USB порту МТ.

Внимание! Без подачи сетевого напряжения интерфейс ИСК не работает. При подаче сетевого напряжения на счетчик, индикатор напряжения «V» УП ИСК светится.

Запустить программу Setting dlms.exe. В рабочем окне программы «Программирование счетчиков РиМ по технологии Dlms/Cosem» выбрать тип канала связи «ИСК» в поле СОМ выбрать требуемый СОМ порт к которому подключен «УП ИСК», установить в поле «Уровень доступа» - низкий, что соответствует уровню Считыватель показаний (MR), в поле «Пароль» ввести пароль записанный в счетчик (заводские установки - см. В.2. Если счетчик находился в эксплуатации - это пароль организации, предоставившей счетчик на поверку). Значение поля «Адрес счетчика (логический)» оставить без изменения. Нажать кнопку установить связь. При успешном установлении связи в рабочем окне программы отобразится сообщение «Связь установлена».

После установления связи выбрать закладку «Основные сведения», поля закладки заполнятся считанными данными со счетчика, если поля не заполняются, то нажать кнопку «Обновить», проконтролировать, что значения в полях «Серийный номер» и «Тип изделия» соответствуют типу и зав. № проверяемого счетчика.

#### ПРИЛОЖЕНИЕ Г

#### (обязательное)

Схема расположения индикаторов, органов управления и контактов счетчика

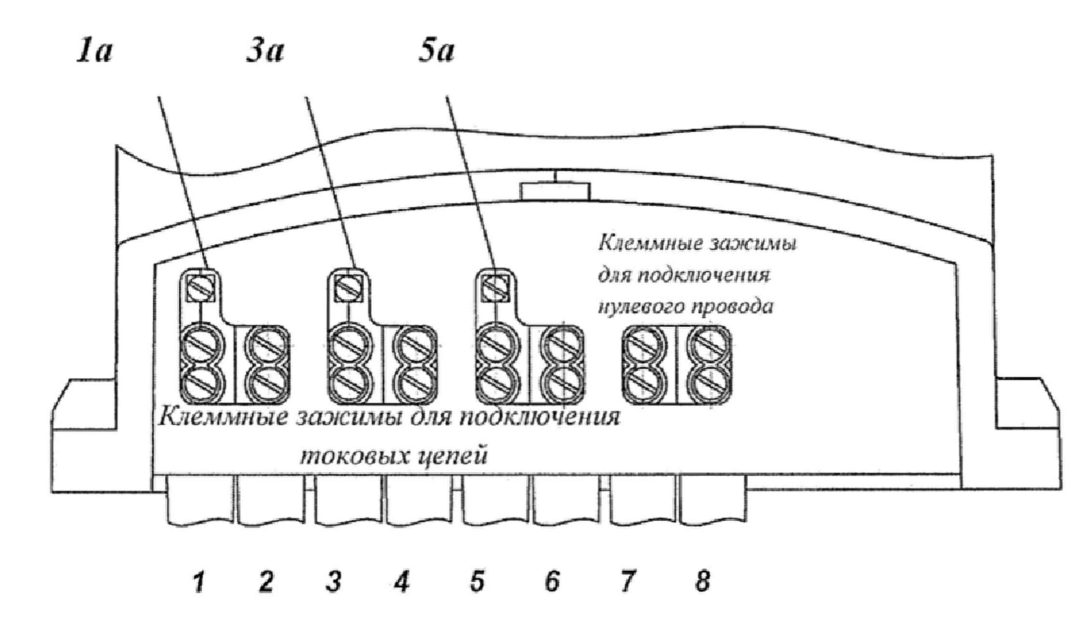

#### Удалить винты при проверке точности

Рисунок Г.1 - Схема расположения контактов клеммной колодки счетчиков РиМ 489.18-01, РиМ 489.19-01, РиМ 489.26, РиМ 489.27, РиМ 489.28, РиМ 489.29

Контакты 1 и 2, 3 и 4, 5 и 6 попарно (сторона генератора Г и сторона нагрузки Н соответственно) предназначены для подключения цепей тока при поверке. Контакты 7,8 предназначены для подключения нуля. У счетчиков РиМ 489.1Х-ХХ контакт 8 отсутствует. Контакт 7 предназначен для подключения нуля.

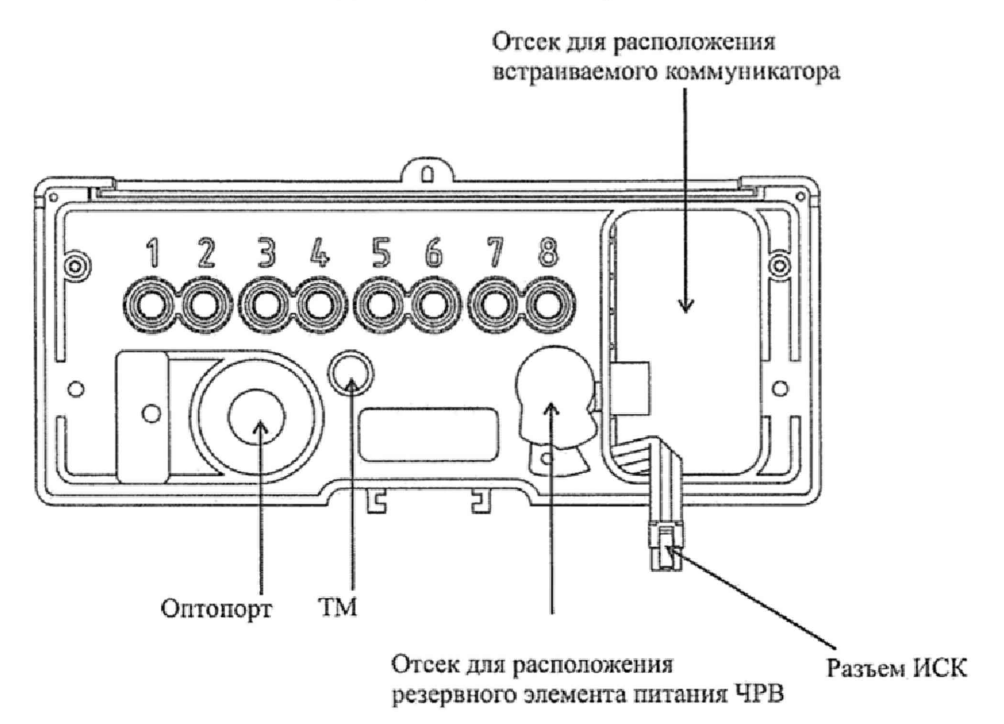

Рисунок Г.2 - Схема расположения оптического индикатора, оптопорта, отсека для расположения резервного элемента питания ЧРВ и отсека для расположения встраиваемого коммуникатора счетчиков РиМ 489.26, РиМ 489.27, РиМ 489.28, РиМ 489.29

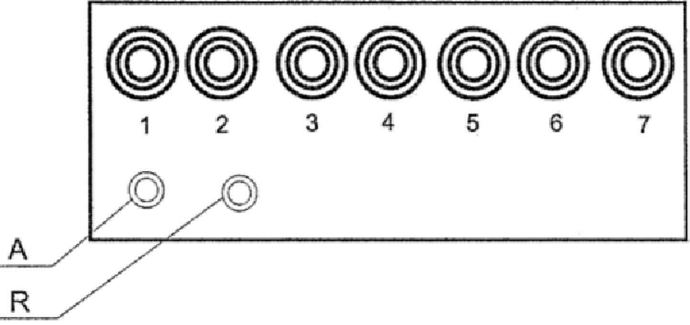

Рисунок Г.3 - Схема расположения индикаторов и контактов счетчиков РиМ 489.18-01, РиМ 489.19-01

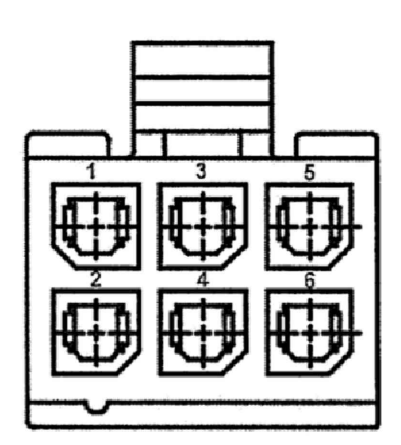

- 1 ИСК,  $Rx \kappa npn \check{e}m$ »;
- 2 ИСК, Тх «передача»;
- 3 питание ИСК, +3,3 В;
- 4 питание ИСК, «земля»;
- 5 питание коммуникатора, нейтраль;
- 6 питание коммуникатора, фаза А.

Рисунок Г.4 - Схема расположения контактов разъёма питания коммуникатора и ИСК счетчиков РиМ 489.26, РиМ 489.27, РиМ 489.28, РиМ 489.29.

# **Приложение Д (обязательное)**

# **Разграничение прав доступа к информации в счетчиках РиМ** 489.2Х

Доступ к информации в счетчиках регламентирован несколькими уровнями секретности.

*Публичный клиент* (PC) не требует ввода пароля. Для считывания доступны:

-логическое имя устройства (тип, заводской номер, идентификатор ПО);

-текущее время ЧРВ счетчиков.

*Считыватель показаний (MR)* требует ввода пароля. Для считывания доступны: -показания счетчиков по всем измеряемым величинам,

-журналы;

-настройки служебных параметров.

*Конфигуратор* (US) требует ввода пароля. Для считывания и конфигурирования доступны: -параметры тарификации;

-переустановка ЧРВ;

-параметры управления нагрузкой;

-параметры интерфейсов.

**ВНИМАНИЕ! В целях обеспечения информационной безопасности при вводе счетчиков в эксплуатацию рекомендовано изменить заводские установки паролей. Поэтому, если не удается считать со счетчика показания текущей активной, реактивной мощности, тока, напряжения и других параметров, используемых при проведении поверки, следует запросить у организации, предоставившей счетчик на поверку, значения паролей, а также настройки интерфейсов.**

# ПРИЛОЖЕНИЕ Е (обязательное) Порядок работы с программой Crowd Pk.exe

Программа Crowd Pk.exe предназначена для занесения служебной информации в счетчик перед установкой их у потребителя, а также для проведения опробования интерфейсов PLC, RF.

Для поверки счетчика требуется МТ производства АО «Радио и Микроэлектроника».

Для опробования интерфейса PLC требуется USB-PLC.

Для опробования интерфейса RF требуется USB-RF.

Программа может работать в нескольких режимах работы, каждому режиму соответствует определенная кнопка.

Для опробования интерфейса PLC при помощи USB-PLC используется кнопка «Режим совместимости».

Для опробования интерфейса RF при помощи USB-RF используется кнопка «Радиомодем». Другие кнопки для опробования не используются.

Подготовка оборудования:

- подключить USB-PLC к любому USB - порту MT;

- подключить USB-RF к любому USB - порту MT;

- подключить USB-PLC к поверяемому счетчику к одной из фаз. Рекомендуется подключать к фазе А, при этом показания счетчика считаются по всем измеряемым величинам по всем фазам;

- включить МТ (согласно РЭ на МТ);

- подать на счетчик и на USB-PLC номинальное напряжение, убедиться в работоспособности USB-PLC по индикатору «POW»;

- на рабочем столе MT запустить программу Crowd Pk.exe, в отобразившемся рабочем окне программы «Программирование устройств через RFPLC» нажать кнопку «Режим совместимости», в поле «Порт» выбрать № СОМ порта, в поле «Частотный канал» выбрать номер частотного канала 1. Все остальные настройки оставить без изменения.

#### $E.1$ Опробование интерфейса PLC

Опробование интерфейса PLC проводят в последовательности:

-нажать кнопку «Установить связь». При успешном установлении связи в правом верхнем углу отобразится символ круга зеленого цвета, в случае неудачного установления связи символ круга красного цвета, в этом случае следует проверить работоспособность USB-PLC и правильность выбора СОМ порта;

- ввести в полях «Номер цели» и «Номер ретранслятора» заводской номер поверяемого счетчика, в поле «Индекс ретрансляции» установить «0»;

- ввести в поле «Пароль» пароль счетчика.

ВНИМАНИЕ! При выпуске из производства пароль - пустой. Если пароль не известен, то следует обратиться в компанию, предоставившую счетчик на поверку;

- нажать кнопку «Прочитать» на панели «Инфо» закладки «РиМ». В полях «Тип», «Номер» отобразится тип и заводской номер поверяемого счетчика.

Результат опробования считают положительным, если считанный номер и тип соответствует типу и заводскому номеру поверяемого счетчика.

#### $E.2$ Идентификация ПО

Идентификацию ПО проводят в последовательности.

- выбрать закладку «489» в рабочем окне программы Crowd Pk.exe;

- нажать кнопку «Прочитать» на панели «Инфо», при этом в поле «Версия ПО» отобразится версия ПО счетчика.

Результат проверки считают положительным, если в поле отображается идентификатор метрологически значимой части программного обеспечения счетчика, приведенный в таблице 3 п.6,3.1.

### Е.З Опробование ЧРВ

Опробование ЧРВ проводят в последовательности:

- нажать на закладку «Общие» в рабочем окне программы Crowd\_Pk.exe. При этом отобразится содержание данной закладки в виде набора панелей, а именно панель «Время»;

- нажать кнопку «Прочитать» на панели «Время», при этом произойдет считывание текущих ЧРВ счетчика.

ВНИМАНИЕ! Если счетчик находился до поверки без напряжения более 60 часов, требуется запустить ЧРВ, для чего следует нажать кнопку «Синхронизировать», а затем нажать кнопку «Прочитать».

ВНИМАНИЕ! Опция «Автопереход на летнее время» должна быть сброшена (снять флаг). Выполнить считывание текущих показаний ЧРВ не менее 2 раз с интервалом  $2-3$  минуты.

Результат опробования считают положительным, если время, считанное с ЧРВ счетчика изменяется синхронно с показаниями часов компьютера МТ,

## Е.4 Проведение опробования УКН

Опробование УКН проводят в последовательности:

- выбрать закладку «РиМ489.1х»;

- выбрать вкладку «Специфические» в рабочем окне программы Crowd\_Pk.exe.

Примечание - Вкладка «Специфические» предназначена для работы со счетчиками РиМ 489.18-01;

- нажать на кнопку «Прочитать» на панели «номер пульта и режим нагрузки», при этом в поле панели должно отобразиться «Включено, запрещено включение с пульта»;

- контролировать установленное значение базового тока на индикаторе тока поверочной установки;

- выполнить команду размыкания УКН, для чего выбрать режим ««Выключено, запрещено включение с пульта», нажать кнопку «Записать»;

- контролировать значение тока на индикаторе тока поверочной установки, оно должно быть близким к нулю;

- выполнить команду замыкания УКН, для чего выбрать режим «Включено, запрещено включение с пульта».

Результат опробования считают положительным, если на индикаторе тока поверочной установки изменения тока соответствуют выполняемым командам.

#### Е.5 Проведение опробования интерфейса RF

Опробование интерфейса RF проводят в последовательности:

- выбрать закладку «489» в рабочем окне программы Crowd\_Pk.exe;

- выбрать вкладку «Общие», при этом отобразится содержание данной закладки в виде набора панелей;

- нажать кнопку «Прочитать» на панели «Режим радиомодема», в поле «Номер канала» отобразится номер частотного канала, на котором работает интерфейс RF;

- нажать кнопку «Разорвать связь»;

- нажать кнопку «Радиомодем», в поле «Порт» выбрать № СОМ порта, к которому подключен USB-RF, выбрать в поле «Частотный канал» номер считанного частотного канала;

- нажать кнопку «Установить связь». При успешном установлении связи в правом верхнем углу отобразится символ круга зеленого цвета, в случае неудачного установления связи символ круга красного цвета, в этом случае следует проверить работоспособность USB-RF и правильность выбора СОМ порта;

- ввести в полях «Номер цели» и «Номер ретранслятора» заводской номер поверяемого счетчика, в поле «Индекс ретрансляции» установить «0»;

- ввести в поле «Пароль» пароль счетчика (указания о пароле - см. п. Е.1);

- нажать кнопку «Прочитать». На панели «Инфо» закладки «РиМ» в полях «Тип», «Номер» отобразятся тип и заводской номер поверяемого счетчика.

Результат опробования считают положительным, если считанный номер и тип соответствует типу и заводскому номеру счетчика.

27

# ПРИЛОЖЕНИЕ Ж (обязательное) Краткое описание исполнений счетчиков

Счетчики электрической энергии трехфазные многофункциональные серии РиМ 489: РиМ 489.18-01, РиМ 489.19-01, РиМ 489.26, РиМ 489.27, РиМ 489.28, РиМ 489.29 предназначены для измерения активной и реактивной электрической энергии, и мощности в трехфазных четырехпроводных электрических цепях переменного тока промышленной частоты, а также для дистанционного отключения / подключения абонента (в зависимости от исполнения).

Исполнения счетчиков и их основные характеристики приведены в таблице Ж.1

Таблица Ж.1 - Основные технические характеристики исполнений счетчиков

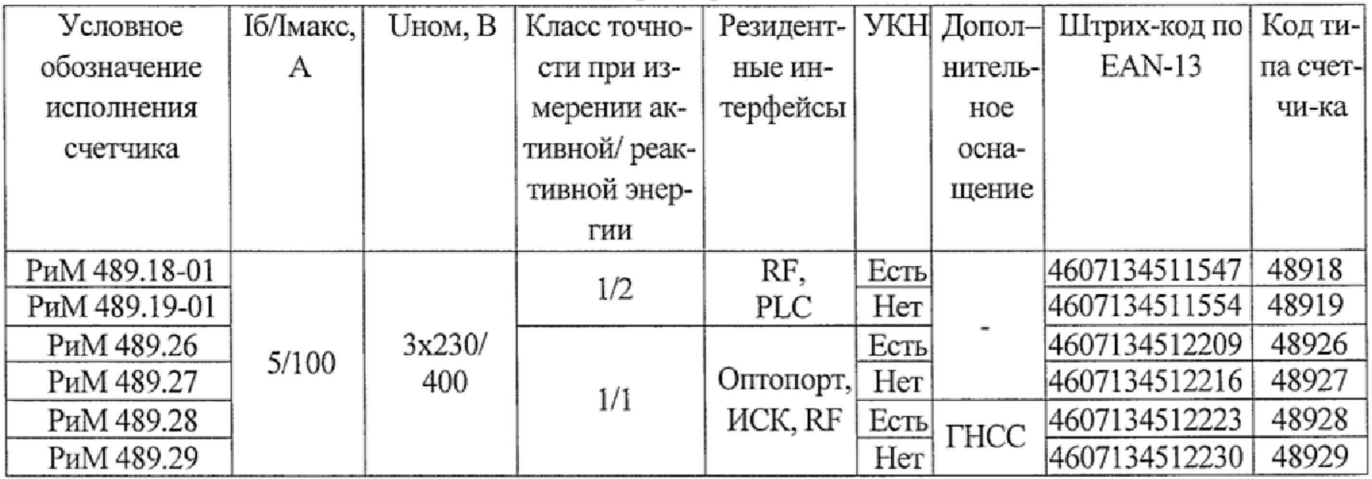

Счетчики измеряют среднеквадратические значения фазных токов, среднеквадратические значения фазных и линейных (межфазный) напряжений, частоту питающей сети, активную, реактивную мощности.

Счетчики измеряют параметры показателей качества электрической энергии: установившееся отклонение напряжения 8UУ и отклонение частоты  $\Delta f$ .

Таблица Ж.2 - Перечень обозначений и сокращений, используемых в документе

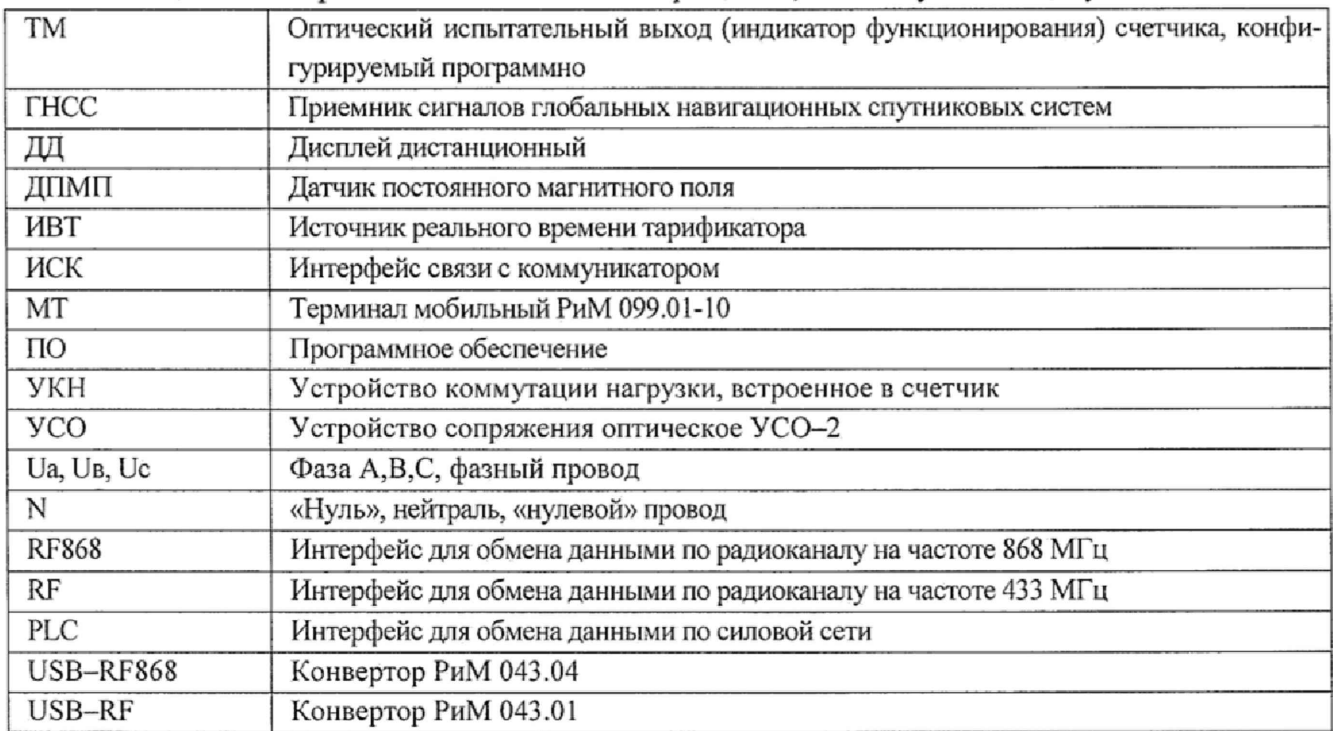

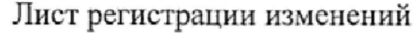

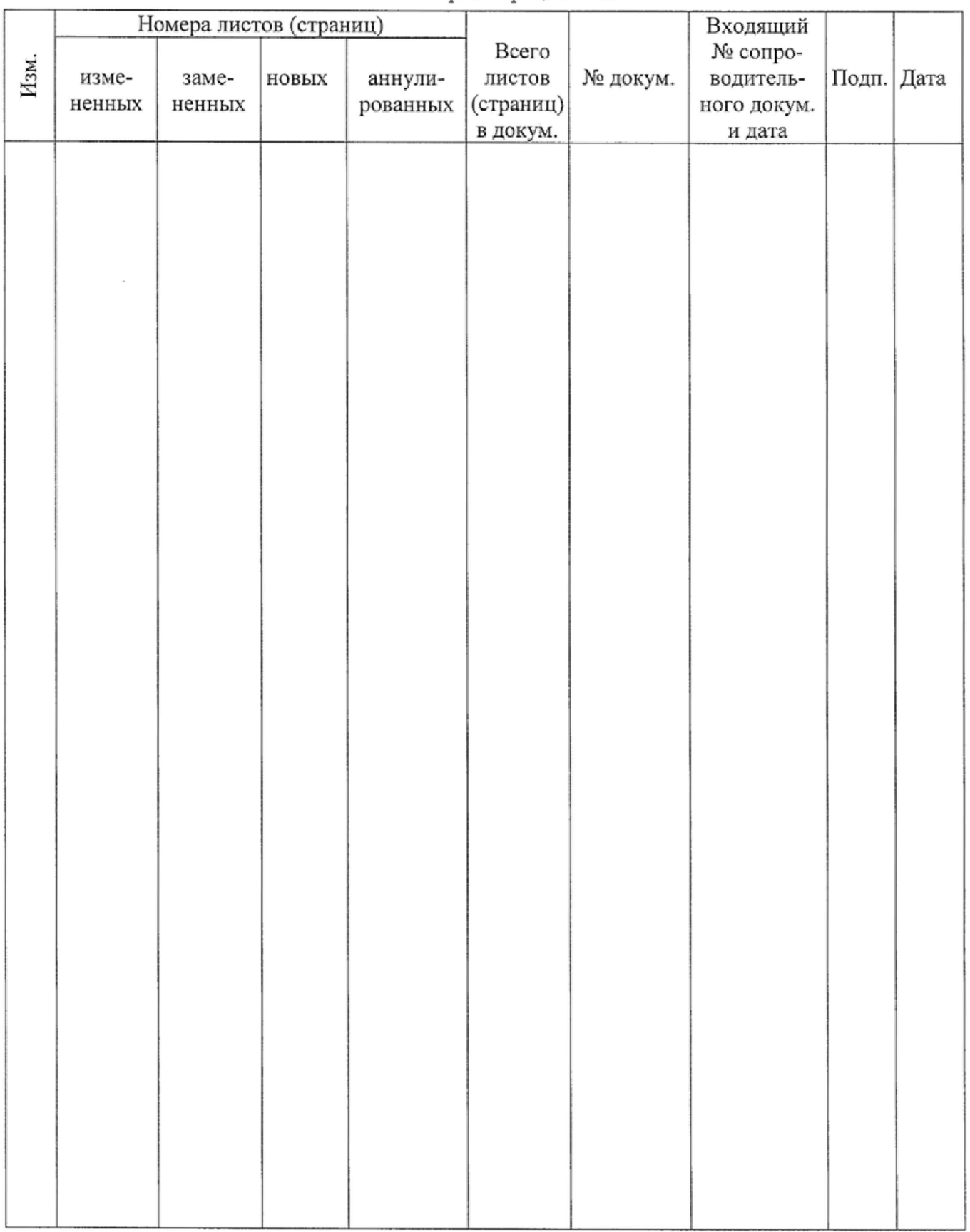